## МИНИСТЕРСТВО СЕЛЬСКОГО ХОЗЯЙСТВА РОССИЙСКОЙ ФЕДЕРАЦИИ

ФГБОУ ВО «Кубанский государственный аграрный университет имени И. Т. Трубилина»

В. Е. Поляков

# КОМПЬЮТЕРНЫЕ ТЕХНОЛОГИИ ЭКОНОМИЧЕСКОГО АНАЛИЗА

### **Методические указания**

по контактной работе для обучающихся по направлению 38.03.01 Экономика направленность «Бухгалтерский учет, анализ и аудит»

> Краснодар КубГАУ 2021

*Составитель*: В. Е. Поляков

Компьютерные технологии экономического анализа: метод. указания по контакт. работе / В. Е. Поляков. – Краснодар: КубГАУ, 2021. – 66 с.

Методические указания раскрывают назначение и особенности использования компьютерных программ по экономическому анализу деятельности организаций.

Решение практических заданий позволит обучающимся получить необходимые навыки эффективного применения современных компьютерных технологий в финансовом анализе и планировании, управленческом, инвестиционном анализе и при решении задач оптимизации, а также овладеть методикой научного исследования различных проблем экономического анализа.

Предназначено для обучающихся по направлению «Экономика», направленность «Бухгалтерский учет, анализ и аудит».

Рассмотрено и одобрено методической комиссией учетно-финансового факультета Кубанского государственного аграрного университета.

© Поляков В. Е., 2021

© ФГБОУ ВО «Кубанский государственный аграрный университет имени И. Т. Трубилина», 2021

### **ВВЕДЕНИЕ**

Управление любым современным предприятием производится на основе анализе больших объемов информации (бухгалтерской, финансовой, инвестиционной). Ее необходимо быстро обработать и представить в обобщенном виде для принятия правильных и своевременных управленческих решений. Тенденция к увеличению объемов такой информации приводит к тому, что большинство эффективных предприятий так или иначе автоматизирует процесс обработки данных. Мелкие и средние - с помощью самостоятельно выполненных программных средств, крупные - с помощью приобретенных специализированных компьютерных программ. В этих условиях на рынке труда особенно востребованы специалисты, обладающие навыками эффективного применения современных компьютерных технологий экономического анализа.

В рамках дисциплины «Компьютерные технологии экономического анализа» предусматривается ознакомление студентов с назначением и особенностями использования таких программных продуктов по экономическому анализу, как «Ваш финансовый аналитик» (разработчик – ПКАТ «Авдеев и Ко»), «ФинЭкАнализ» (разработчик - ООО «Южная аналитическая компания»), «Бизнес-Аналитик» (разработчик - группа ИНЭК). А также основы экономического анализа данных в самой распространенной вычислительной среде – Microsoft Excel.

## **Раздел 1. КОМПЬЮТЕРНЫЕ ТЕХНОЛОГИИ ФИНАНСОВОГО И УПРАВЛЕНЧЕСКОГО АНАЛИЗА И ПЛАНИРОВАНИЯ**

### **Тема 1. Обзор функций и возможностей программы «Ваш финансовый аналитик»**

Программа **«Ваш финансовый аналитик»** предназначена для проведения анализа финансового состояния организации по данным бухгалтерской отчетности.

Разработчик: ПКАТ «Авдеев и Ко» (г. Калининград)

Официальный сайт: http://www.audit-it.ru/finanaliz/.

#### **Функциональные возможности:**

– полный финансовый анализ (отчет охватывает практически все показатели, которые возможно рассчитать по данным основных форм российской бухгалтерской отчетности);

– полный финансовый анализ отчетности, подготовленной по МСФО или US GAAP;

– подготовка пояснительной записки к бухгалтерской отчетности (раздел пояснительной записки к бухгалтерской отчетности, содержащий основные финансовые показатели (сокращенный вариант полного отчета);

– оценка стоимости организации (включает финансовый анализ и оценку двумя методами: методом чистых активов и методом дисконтирования будущих доходов);

– финансовый анализ должника для арбитражного управляющего (аналитический отчет в соответствии с Правилами проведения арбитражным управляющим финансового анализа (утв. Постановлением Правительства РФ от 25.06.2003 г. № 367));

– советы по улучшению финансового состояния;

– сертификат финансового состояния, подтверждающий присвоенный организации рейтинг финансового состояния;

– оценка вероятности налоговой проверки (анализ факторов, по которым организация может вызвать повышенный интерес со стороны налоговых органов (в соответствии с Приказом Федеральной налоговой службы № ММ-3-06/333@).

#### **Анализ проводится по данным двух форм отчетности**:

– «Бухгалтерский баланс»;

– «Отчет о финансовых результатах».

#### Основные области применения программы:

- анализ финансового состояния организации для представления в банк или другим заинтересованным пользователям;

- подготовка пояснительной записки к бухгалтерской отчетности;

- финансовый анализ в ходе аудиторской проверки;

- финансовый анализ для арбитражного управляющего;

- финансовый анализ организаций-заемщиков при кредитовании;

- текущий контроль финансового положения организации для принятия управленческих решений и др.

#### Технические возможности:

- ввод исходной информации возможен как вручную, так и в автоматическом режиме (импорт из налогового xml файла, Excel);

- менеджер организаций, позволяющий проводить анализ нескольких предприятий;

- база данных, позволяет хранить отчетность и результаты анализа по нескольким организациям;

- гибкая настройка программы исходя из собственных потребностей: изменение и добавление формул, теоретически достаточных и нормативных значений показателей, в том числе по отраслям;

- изменение шаблонов отчета, путем добавления своих таблиц, графиков, описаний показателей;

- многопользовательский режим и роли пользователей;

- программа учитывает все внесенные изменения, сохраняя возможность формировать описания и делать выводы.

#### Практические задания

1. Ввести исходные данные по анализируемой организации в программу «Ваш финансовый аналитик» и произвести первоначальную настройку параметров отчета.

Алгоритм действий:

1) перейти на вкладку «Ввод данных» либо нажать на гиперссылку «Ввод новых данных» на главной странице программы;

2) выбрать шаблон отчета «Полный финансовый анализ (РСБУ)» или другой (при необходимости);

 $\overline{5}$ 

3) заполнить данные об организации: наименование, организационно-правовая форма, основной вид деятельности, валюта отчетности;

4) при выборе анализируемого периода указать шаг анализа «год» и отрегулировать кнопками в виде стрелок интервал, за который будет проводиться анализ (3 года);

5) заполнить формы «Бухгалтерский баланс» и «Отчет о финансовых результатах», а также дополнительные данные (при необходимости);

Примечание. При заполнении отчетности необходимо обращать внимание на цвет кода строки:

- если код строки выделен зеленым цветом, то числовое значение необходимо указывать с тем знаком, который представлен в отчетности;

- если код строки выделен красным цветом, то числовое значение необходимо указывать без знака « - » и без скобок.

6) настроить параметры отчета:

- в группе «Содержание отчета» отметить разделы анализа, которые вам необходимы;

- в группе «Настройка отчета» выбрать лексику отчета, выделение цветом положительной (зеленый) и отрицательной (красный) динамики показателей, выделение цифр жирным начертанием, разделение групп разрядов в числах, указать начертание шрифта и его размер;

- в группе «Формат отчета» выбрать программу, в которой будет открыт отчет (в редакторе MS Word) и обязательно отметить галочкой пункт «При анализе сохранить исходные данные в «Базу данных»;

7) нажать кнопку «Сформировать отчет».

2. Проанализировать содержание полученного отчета, обратив особое внимание на его структуру, используемые показатели и их интерпретацию.

3. Провести анализ исследуемой организации с помощью других, предусмотренных в программе «Ваш финансовый аналитик», отчетов: Пояснительная записка к бухгалтерской отчетности, Оценка стоимости организации, Советы по улучшению финансового состояния, Финансовый анализ должника (при необходимости), Сертификат финансового состояния.

4. Ознакомиться с группой настроек программы «Ваш финансовый аналитик».

Для этого изучить содержимое вкладок «База данных», «Отчеты», «Настройки». Рассмотреть возможность импорта отчетности из *xml* файла.

### **Тема 2. Обзор функций и возможностей программы «ФинЭкАнализ»**

Программа **«ФинЭкАнализ»** предназначена для анализа финансово-хозяйственной деятельности организаций по данным бухгалтерской отчетности.

Разработчик: ООО «Южная аналитическая компания» (г. Краснодар)

Официальный сайт: http://1-fin.ru.

## **Функциональные возможности:**

Финансовый анализ:

– анализ сравнительного аналитического баланса;

- анализ платежеспособности;
- анализ рыночной устойчивости;
- анализ финансовой устойчивости;
- оценка ликвидности баланса;
- анализ деловой активности;
- анализ и оценка доходности и рентабельности;
- анализ финансовых результатов;
- балльная оценка финансовой устойчивости;

– анализ кредитоспособности предприятия по методике Сбербанка РФ;

– оценка риска кредитования клиентов;

– анализ денежных потоков (прямым, косвенным и коэффициентным методами).

Хозяйственный анализ:

– анализ состояния и воспроизводства основных средств;

– анализ труда и заработной платы;

– матричный анализ.

Регламентируемый анализ:

– расчет абсолютной и относительной финансовой устойчивости (Приказ Минрегионразвития № 173);

– расчет стоимости чистых активов (Приказ Минфина РФ № 84н от 28.08.2014);

– определение финансовой устойчивости должника-сельхозтоваропроизводителя (Постановление Правительства РФ № 52);

– финансовые показатели организации (Приказ Минэкономразвития, ФСФО 211/295);

– финансовый анализ при экспертизе ФСФО (Приказ ФСФО РФ №16);

– расчет показателей фиктивного или преднамеренного банкротства (Распоряжение ФСДН № 33-р).

Элементы финансового менеджмента:

– расчет точки безубыточности;

– расчет эффекта финансового рычага;

– определение текущих финансовых потребностей;

– анализ использования капитала;

– оценка финансового потенциала;

– анализ налогового бремени предприятия;

– оценка риска выездной налоговой проверки.

Оценка управления:

– расчет средневзвешенной стоимости капитала;

– комплексная оценка интенсивности и эффективности хозяйственной деятельности;

– модели оценки вероятности банкротства (двух и пятифакторные модели Альтмана, модель Фулмера, модель Стрингейта, модели Лиса и Тафлера);

– матрица финансовой стратегии;

– модель Дюпона.

Анализ в соответствии с МСФО.

#### **Исходными данными для анализа являются**:

– «Бухгалтерский баланс»;

– «Отчет о финансовых результатах»;

– «Отчет об изменениях капитала»

– «Отчет о движении денежных средств»

– «Приложения к бухгалтерскому балансу и отчету о финан-

совых результатах».

- Оборотно-сальдовая ведомость (для МСФО анализа);

- и другие дополнительные данные.

#### Технические возможности:

- ввод исходной информации возможен как вручную, так и в автоматическом режиме (импорт из налогового *xml* файла);

- менеджер организаций, позволяющий проводить анализ нескольких предприятий;

- база данных, позволяет хранить отчетность и результаты анализа по нескольким организациям;

- программа учитывает все внесенные изменения, сохраняя возможность формировать описания и делать выводы.

#### Практические задания

1. Ввести исходные данные по анализируемой организации в программу «ФинЭкАнализ».

Алгоритм действий:

1) нажать на кнопку «Менеджер» или в меню выбрать пункт «Файл» - «Менеджер организаций»;

2) нажать кнопку «Добавить», расположенную в нижней части окна «Менеджера организаций»;

3) заполнить данные об организации: организационноправовая форма, наименование, ИНН, вид отчетности (стандартная, для малых предприятий, МСФО), отрасль в которой работает предприятие, код ОКВЭД2 (в случае необходимости можно открыть таблицу соответствия старых и новых кодов ОКВЭД, нажав на пиктограмму справа от поля ОКВЭД2). Также можно заполнить дополнительную необязательную информацию: адрес, ФИО директора и бухгалтера, их телефоны). Нажать кнопку «Сохранить»;

4) открыть формы отчетности вновь созданной организации, нажав кнопку «Отчетность» в нижней части окна, либо перейти в меню «Отчетность» – «форма № 1 «Баланс»;

5) выбрать отчетную дату в верхней левой части окна программы;

6) заполнить формы отчетности организации, последовательно переключаясь между ними с помощью пункта меню «Отчетность». При этом после заполнения каждой из форм следует сохранять веденные данные нажатием кнопки «Сохранить».

*Примечание. В формах отчетности заполняются только поля, выделенные желтым цветом. Поля, выделенные белым цветом, рассчитываются автоматически.*

2. Провести анализ финансово-хозяйственной деятельности исследуемой организации. Для этого необходимо последовательно открывать предусмотренные в программе аналитические блоки из меню «Анализ», «Регламентируемый», «Элементы фин. менеджмента», «Оценка управления», «МСФО».

Результаты анализа сохранить в редакторе MS Word, нажатием соответствующей кнопки «Word» на панели инструментов.

3. Проанализировать содержание полученных отчетов, обратив особое внимание на их структуру, используемые показатели и их интерпретацию.

4. Ознакомиться с предоставляемыми программой возможностями ранжирования организаций.

Алгоритм действий:

1) создать группу предприятий. Для этого необходимо:

– нажать на кнопку «Менеджер» или перейти в меню «Файл» – «Менеджер организаций»;

– выбрать анализируемое предприятие (в случае если в форме представлено иное предприятие);

– нажать кнопку «Править», расположенную в нижней части окна;

– отметить галочкой пункт «Группа предприятий» и нажать кнопку «Сохранить»;

2) отредактировать группу предприятий. Для этого следует:

– нажать кнопку «Редактировать группу», расположенную в нижней левой части окна;

– отметить галочками предприятия с которыми необходимо сравнить анализируемое хозяйство;

– нажать кнопку «Сохранить»;

3) провести ранжирование выбранных предприятий. Для этого необходимо;

– перейти в меню «Анализ» и выбрать пункт «Ранжирова-

ние»;

– в открывшемся окне отметить галочками показатели, которые необходимо сравнить по группе предприятий;

– нажать гиперссылку «Далее»;

4) полученный результат можно ранжировать по возрастанию или убыванию каждого показателя (при необходимости). Для этого в шапке таблицы возле наименования каждого сравниваемого показателя есть стрелочки вверх и вниз.

5. Ознакомиться с группой настроек программы «ФинЭкАнализ». Для этого изучить содержимое меню «Настройки».

## **Тема 3. Обзор функций и возможностей прочих программ по экономическому анализу**

## *3.1 Обзор функций и возможностей программ серии Аналитик группы ИНЭК*

Разработчик: ООО «ИНЭК-Информационные Технологии» (г. Москва)

Официальный сайт: [http://inec.ru/it/automated-analysis.](http://inec.ru/it/automated-analysis)

Группа ИНЭК предлагает три программных комплекса серии Аналитик:

1) программный комплекс «**Финансовый аналитик**» предназначен для проведения анализа финансового состояния предприятий всех видов деятельности на основе данных внешней бухгалтерской отчетности: бухгалтерский баланс, отчет о финансовых результатах, отчет о движении денежных средств;

2) программный комплекс «**Бизнес-аналитик**» предназначен для проведения всестороннего анализа финансово-экономического состояния предприятий и разработки качественных, соответствующих требованиям ведущих российских и международных финансовых организаций бизнес-планов и инвестиционных проектов.

Программный комплекс «Бизнес-аналитик», включая полностью возможности программы «Финансовый аналитик» по финансовому анализу, дополнительно позволяет провести экономический анализ и выполнить весь комплекс работ по планированию деятельности предприятий (бизнес-план, план внешнего управления, оценка экономической эффективности инвестиционных проектов, ТЭО кредита);

3) программный комплекс «Кредитный аналитик» предназначен для автоматизации профессиональной деятельности финансовых аналитиков и риск-менеджеров кредитных организаций, занимающихся анализом финансового состояния и оценкой техникоэкономического обоснования кредитов предприятий и организаций, а также расчетом резервов на возможные потери по ссудам и формированием кредитного портфеля банка по сектору корпоративного кредитования.

#### Практические задания

1. Ознакомиться с возможностями и функциями программы «Финансовый аналитик»

2. Ознакомиться с возможностями и функциями программы «Бизнес-аналитик».

3. Ознакомиться с возможностями и функциями программы «Кредитный аналитик».

## 3.2 Обзор функций и возможностей программ Audit Expert u Project Expert

Разработчик: Эксперт Системс (г. Москва)

Официальный сайт: https://www.expert-systems.com/financial/.

Эксперт Системс предлагает несколько программ для автоматизации финансово-хозяйственного анализа деятельности предприятий. Среди них наиболее популярными являются программы Audit Expert u Project Expert.

Audit Expert - программа для анализа финансового состояния предприятия (аналитическая система диагностики, оценки и мониторинга финансового состояния одного или группы предприятий на основе данных финансовой и управленческой, в том числе консолидированной отчетности).

Audit Expert ориентирована на финансово-экономические

службы крупных компаний, банки и аудиторские фирмы, госорганы, контролирующие финансовое состояние подведомственных организаций. Она выпускается в версиях Standard и Professional.

Функциональные возможности программы Audit Expert:

1) экспресс анализ финансового состояния предприятия;

2) коэффициентный анализ (анализ рентабельности, ликвидности, деловой активности и структуры капитала);

3) оценка кредитоспособности заемщика, скоринговые методики финансового анализа (рейтинговая оценка финансового состояния заемщика, статистическая модель Чессера надзора за ссудами, скоринговая модель Фулмера классификации банкротства, Zпоказатель Альтмана, методики анализа формирования резервов на потери по ссудам для банков);

4) анализ возможных финансовых стратегий (на основе данных бухгалтерской отчетности выявляется динамика изменения результатов финансово-хозяйственной деятельности предприятия и представляется заключение с анализом возможных вариантов дальнейшего развития компании);

5) анализ операционных и финансовых рисков;

6) регламентируемый финансовый анализ;

7) консолидация финансовой отчетности;

8) сравнительный анализ и рейтингование.

Технические возможности программы Audit Expert:

1) автоматические заключения и настраиваемые отчеты;

2) реализация собственных методик финансового анализа;

3) автоматизация работы с большими объемами информации, мультивалютность (использование базы данных).

Project Expert - программа разработки бизнес-плана и оценки инвестиционных проектов.

Функциональные возможности программы Project Expert:

1) бизнес-планирование (составление прогнозной финансовой и управленческой отчетности, расчет финансовых показателей и показателей эффективности инвестиций, создание текстового описания бизнес-плана);

2) финансовая модель проекта и компании (моделирование операционной (закупки, производство, сбыт), инвестиционной, финансовой деятельности, описание экономического окружения и налоговой системы, учетной политики и структуры компании, учет специфики бизнеса, включая сезонность, особенности расчета с поставщиками и покупателями и др.);

3) финансирование проекта (оценка потребности в капитальных вложениях и оборотном капитале, моделирование различных вариантов финансирования и его источников);

4) оценка инвестиционных проектов (анализ чувствительности, анализ безубыточности, сценарный анализ);

5) оценка рисков инвестиционных проектов;

6) оценка стоимости бизнеса;

7) контроль показателей эффективности проекта в ходе и по итогам его реализации.

### **Практические задания**

1. Ознакомиться с возможностями и функциями программы «Audit Expert».

2. Ознакомиться с возможностями и функциями программы «Project Expert».

#### **Вопросы для самопроверки**

1. Проанализировать подходы, заложенные в основу создания компьютерных программ экономического анализа.

2. Рассмотреть классификацию современных компьютерных программ по экономическому анализу.

3. Дать общую характеристику программы «Ваш финансовый аналитик».

4. Дать общую характеристику программы «ФинЭкАнализ».

5. Дать общую характеристику программы «Финансовый аналитик».

6. Дать общую характеристику программы «Бизнесаналитик».

7. Дать общую характеристику программы «Кредитный аналитик».

8. Дать общую характеристику программы «Audit Expert».

9. Дать общую характеристику программы «Project Expert».

10. Программные продукты по финансовому планированию: наименования, возможности, достоинства и недостатки.

## Раздел 2. КОМПЬЮТЕРНЫЕ ТЕХНОЛОГИИ ИНВЕСТИЦИОННОГО АНАЛИЗА

### Тема 1. Анализ инвестиционных вложений по сложным процентам

Сложная процентная ставка - это такая ставка, при которой проценты начисляются на постоянно увеличивающуюся за счет присоединения ранее начисленных процентов сумму средств (проценты на проценты). Присоединение начисленных процентов к сумме, которая послужила базой для их начисления, называют капитализацией процентов.

Наращение по сложным процентам можно представить как последовательное реинвестирование (повторное вложение) средств, вложенных под простые проценты на один период начисления. Сложные проценты, как правило, применяют в средне- и долгосрочных финансово-кредитных операциях.

При проведении расчетов по сложным процентам следует иметь в виду, что в отличие от финансовой ренты, здесь имеет место однократное размещение денежных средств без периодического пополнения или изъятия первоначальной суммы или ее части.

## 1.1 Анализ и оценка наращенной (будущей) стоимости инвестиций

1.1.1 Анализ и оценка наращенной (будущей) стоимости инвестиций в условиях постоянной процентной ставки

Одной из наиболее распространенных задач при проведении инвестиционного анализа является нахождение будущей стоимости денежных средств, помещенных на определенный срок под известную процентную ставку. В качестве примеров может служить определение будущей стоимости вклада на депозитный счет или (более редко) величины средств, подлежащих возврату при условии единовременного погашения долга.

В Microsoft Excel для определения будущей стоимости инвестиций используется финансовая функция БС (будущая стоимость). Она применима для *постоянной процентной ставки* и *равных по величине платежей*.

Функция БС имеет следующие аргументы:

**Ставка** – процентная ставка за период, записанная в виде десятичной дроби или сопровождающаяся знаком процента.

Следует отметить, что аргумент «Ставка» – это ставка за *период начисления процентов*, а какой именно это период (месяц, квартал, полугодие, год или др.) пользователь указывает самостоятельно, приведя в соответствие значение аргумента Кпер. Если проценты начисляются несколько раз в году, то пользователь должен произвести расчет процентной ставки за период, разделив годовую процентную ставку на количество начислений за год.

**Кпер** – количество периодов начисления процентов.

Вид периода (месяц, квартал, полугодие, год или др.) должен соответствовать указанному в аргументе «Ставка»: если указана месячная процентная ставка, то Кпер указывается в месяцах; квартальная процентная ставка – в кварталах; годовая – в годах и т.д.

**Плт –** периодический (разовый) платеж.

Этот аргумент заполняется только в случае периодического пополнения / погашения суммы вклада / кредита (ежемесячно, ежеквартально и т. д.). Предназначен для расчетов по финансовой ренте. Для сложных процентов не используется (оставлять пустым).

**ПС** – первоначальная сумма вклада (текущая / приведенная стоимость).

**Тип** – момент выплат, характеризующий тип финансовой ренты. Для сложных процентов не заполняется (оставлять пустым).

## **Практические задания**

1. Иванов поместил в банк на 3 года 150 тыс. руб. под годовую процентную ставку10 % (проценты начисляются один раз в год). Определить какую сумму Иванов получит через 3 года.

2. Ссуда в 200 тыс. руб. дана Петрову на 1,5 года под 28 % годовых с ежеквартальным начислением процентов. Определить сумму, которую Петров должен будет вернуть в случае единовременного погашения ссуды.

3. Какая сумма будет на счете через 3 года, если 5 тыс. руб. размещены под 12 % годовых, а проценты начисляются каждые полгода.

*1.1.2 Анализ и оценка наращенной (будущей) стоимости инвестиций в условиях переменной процентной ставки*

Иногда в практике инвестиционных расчетов встречаются ситуации, когда процентная ставка изменяет свое значение в течение срока финансовой операции.

В Microsoft Excel для определения будущей стоимости инвестиций в условиях переменной процентной ставки используется финансовая функция **БЗРАСПИС**. Она применима только при *равных интервалах времени* между изменениями процентной ставки (каждый месяц, квартал, полугодие и т. д.).

Функция БЗРАСПИС имеет следующие аргументы:

**Первичное** – первоначальная сумма вклада (текущая / приведенная стоимость), руб.

**План** – диапазон процентных ставок, выраженных десятичной дробью и отделенных друг от друга двоеточием или точкой с запятой, заключенный в фигурные скобки.

#### **Практические задания**

4. В банке получена ссуда в размере 100 тыс. руб. на 6 лет на следующих условиях: в первый год процентная ставка равна 10 % годовых, следующие два года – 12% годовых, и на оставшийся срок – 14% годовых. Найдите сумму, которая должна быть возвращена банку по окончании срока ссуды при ежегодных начислениях сложных процентов.

## *1.2 Анализ и оценка первоначальной стоимости инвестиций (текущей (приведенной) стоимости)*

Помимо определения будущей стоимости денежных средств часто бывает необходимо определить величину первоначальных инвестиций для получения желаемой суммы средств за определенный период при заданной процентной ставке.

В Microsoft Excel для определения первоначальной стоимости инвестиций используется финансовая функция **ПС** (первоначальная стоимость). Как можно заметить, ранее она выступала в качестве одного из аргументов уже рассмотренной нами функции **БС**.

Функция **ПС** применима для *постоянной процентной ставки* и *равных по величине платежей*.

Аргументы функции ПС аналогичны аргументам функции БС и уже рассматривались нами ранее. Только теперь место аргумента ПС (в функции БС) заняла сама функция **БС** – будущая стоимость (наращенная сумма).

Особенности использования функции БС применимы и для функции ПС.

#### **Практические задания**

5. Иванов хочет за 5 лет накопить 500 тыс. руб. Какую сумму он должен единовременно поместить в банк сейчас, если банк предлагает годовую процентную ставку 10 % (проценты начисляются один раз в год)?

6. Какую сумму Петров может взять в банке на 3 года под 28 % годовых с ежемесячным начислением процентов, чтобы через указанный в кредитном договоре срок сумма выплаты не превышала 400 тыс. руб. при условии единовременного погашения долга.

### *1.3 Анализ и оценка срока инвестирования*

Следующей задачей, которая может стоять перед аналитиком, является определение срока операции, за который первоначальная сумма инвестиций превратится в желаемую величину при указанной процентной ставке.

В Microsoft Excel для определения срока инвестирования используется финансовая функция **КПЕР** (количество периодов). Она применима для *постоянной процентной ставки* и *равных по величине платежей*.

Функция КПЕР имеет уже известные нам аргументы. Ее использование для исчисления сложных процентов имеет следующую особенность: значения аргументов Пс и Бс должны иметь **разные знаки**  $(+/-)$ . В противном случае функция возвратит значение ЧИСЛО. Это вызвано необходимостью указания направления движения денежных средств: отток - со знаком « - », приток со знаком « + » (при этом сам знак « + » не указывается).

## Практические задания

7. Через сколько лет денежные средства, вложенные под 8 % годовых (начисление процентов один раз в год) удвоятся?

8. Иванов поместил в банк 200 тыс. руб. под 10 % годовых (проценты начисляются ежемесячно) и через некоторое время снял со счета 500 тыс. руб. Определите срок операции.

## 1.4 Анализ и оценка значения процентной ставки инвестиций

Помимо определения будущей и первоначальной стоимости денег иногда бывает необходимо найти значение процентной ставки, при которой за определенный срок первоначальная сумма инвестиций превратится в требуемую величину.

В Microsoft Excel для определения процентной ставки по инвестиционным вложениям используется финансовая функция **CTABKA** 

Функция СТАВКА имеет уже известные нам аргументы. Кроме них, есть еще не рассмотренный нами аргумент Предположение. Это предполагаемая величина процентной ставки. Как правило, она не заполняется (поле оставляется пустым).

Использование функции СТАВКА для исчисления сложных процентов имеет одну особенность: значения аргументов Пс и Бс должны иметь разные знаки  $(+/-)$ . В противном случае функция возвратит значение ОШИБКА. Это вызвано необходимостью указания направления движения денежных средств: отток - со знаком « – », приток – со знаком « + » (сам знак « + » не указывается).

#### **Практические задания**

9. За 5 лет вложенные на депозитный счет денежные средства удвоились. Определите величину годовой процентной ставки.

10. Ссуда в размере 200 тыс. руб. дана Петрову на 2 года. По окончании срока ссуды Петров единовременно выплатил банку 450 тыс. руб. Определите годовую процентную ставку, если начисление процентов производилось один раз в месяц.

## *1.5 Анализ и оценка фактической (эффективной) процентной ставки инвестиций*

Довольно часто при привлечении / размещении денежных средств возникает необходимость сравнения различных условий банковских вкладов или кредитных предложений и определения их действительной стоимости. *Например, один банк предлагает вклад под 29 % годовых при полугодовом начислении процентов, а другой – 28 % при ежемесячном начислении процентов. Простое сравнение величин процентных ставок в данном случае будет неверным, поскольку предлагается различное количество начислений процентов.* Для сопоставления этих предложений целесообразно привести процентные ставки к единому виду, определив их эквивалентные значения в случае ежегодного начисления процентов. *То есть определить какой процентной ставке с ежегодным начислением процентов соответствует 29 % годовых при полугодовом начислении процентов, 28 % при ежемесячном начислении процентов. Полученные значения процентных ставок уже можно сравнить, так как они имеют единый период начисления процентов (один раз в год).* 

Для этих целей в финансовой математике введено понятие фактической или **эффективной** ставки процента – это годовая ставка сложных процентов (*i*), которая дает тот же результат, что и *m*-разовое начисление процентов по ставке *m j* .

В Microsoft Excel для определения фактической процентной ставки инвестиционных вложений используется финансовая функция **ЭФФЕКТ**. Она применима только при *равных интервалах времени между изменениями процентной ставки* (каждые полгода, каждый месяц и т.д.).

Функция ЭФФЕКТ имеет следующие аргументы:

**Номинальная\_ставка** – это уже известная нам номинальная процентная ставка (*j)*, по которой проценты начисляются несколько раз в году;

**Кол\_пер** – это количество периодов начисления сложных процентов за год (*m*).

#### **Практические задания**

11. Организации для обновления основных фондов необходим кредит. Один банк предлагает вклад под 30 % годовых при полугодовом начислении процентов, а другой – 29 % годовых при ежемесячном начислении процентов. Помогите предприятию выбрать наиболее выгодный вариант.

12. Перед инвестором стоит задача разместить 400 тыс. руб. на депозитный вклад сроком на один год. Предложения банков выглядят следующим образом:

– банк № 1 предлагает инвестору выплачивать доход по сложным процентам в размере 12 % 1 раз в четыре месяца;

– банк № 2 предлагает инвестору выплачивать доход по сложным процентам в размере 18 % 2 раза в год;

– банк № 3 предлагает инвестору выплачивать доход по сложным процентам в размере 15 % один раз в год.

Помогите инвестору принять правильное решение.

### *1.6 Анализ и оценка номинальной процентной ставки инвестиций*

Иногда аналитику бывает необходимо, наоборот, из эффективной ставки получить номинальную.

*Например, банк готов обеспечить доходность по вкладам граждан в размере не более 15 % годовых при условии начисления процентов один раз в год. Однако клиенты банка заинтересованы* *во вкладах с ежемесячным начислением процентов. В этом случае, необходимо узнать, какой номинальной процентной ставки при начислении процентов один раз в месяц соответствует эффективная ставка 15 % годовых.* 

В Microsoft Excel определить номинальную процентную ставку при известной эффективной (фактической) ставке можно с помощью финансовой функции **НОМИНАЛ**.

Функция НОМИНАЛ имеет следующие аргументы:

**Факт\_ставка** – это эффективная процентная ставка (т. е. ставка по которой проценты начисляются один раз в год) – *i*;

**Кол\_пер** – это количество периодов начисления сложных процентов за год.

### **Практические задания**

13. Банк готов обеспечить доходность по вкладам граждан в размере не более 15 % годовых при условии начисления процентов один раз в год. Однако клиенты банка заинтересованы во вкладах с ежемесячным начислением процентов. Определить, по какой процентной ставке менеджер банка может предложить клиентам вклад при условии ежемесячного начисления процентов.

14. Банк предлагает вклад с полугодовым начислением сложных процентов по ставке 22 % годовых. Определить эквивалентную процентную ставку для условия с ежемесячным начислением процентов.

### **Вопросы для самопроверки**

1. Охарактеризуйте сущность операций наращения и дисконтирования по сложным процентам.

2. Дайте общую характеристику финансовой функции «БС» Microsoft Excel: назначение, аргументы, особенности использования.

3. Дайте общую характеристику финансовой функции «БЗРАСПИС» Microsoft Excel: назначение, аргументы, особенности использования.

4. Дайте общую характеристику финансовой функции «ПС»

Microsoft Excel: назначение, аргументы, особенности использования.

5. Дайте общую характеристику финансовой функции «СТАВКА» Microsoft Excel: назначение, аргументы, особенности использования.

6. Дайте общую характеристику финансовой функции «КПЕР» Microsoft Excel: назначение, аргументы, особенности использования.

7. Определите сущность понятий «эффективная (фактическая)» и «номинальная» процентные ставки. В чем отличие между ними?

8. Дайте общую характеристику финансовой функции «ЭФ-ФЕКТ» Microsoft Excel: назначение, аргументы, особенности использования.

9. Дайте общую характеристику финансовой функции «НО-МИНАЛ» Microsoft Excel: назначение, аргументы, особенности использования.

## Тема 2. Анализ инвестиционных вложений по финансовой ренте

Современные финансовые операции часто предполагают не отдельные или разовые платежи, а некоторую их последовательность во времени, например, погашение задолженности по частям, периодическое поступление доходов от инвестиций, выплаты пенсии, страховых премий и т. д. Такого рода последовательность платежей называют потоком платежей.

Финансовая рента - поток платежей, все члены которого положительные величины, а временные интервалы между платежами одинаковы.

Аннуитет - это финансовая рента, интервалы между платежами которой составляют один год.

Если платежи осуществляются в конце каждого периода (месяца, квартала, полугодия, года), то рента называется обыкновенной, или постнумерандо. Если же платежи производятся в начале периодов, то такую ренту называют пренумерандо. Как правило, в практике инвестиционного анализа наиболее распространены ренты постнумерандо, поэтому остановимся на них более подробно.

При проведении анализа по финансовой ренте важно помнить, что операции наращения и дисконтирования сопровождаются капитализацией процентов. Однако финансовая рента отличается от сложных процентов тем, что здесь нет однократного размещения средств в виде первоначального вклада или единоразовой оплаты в случае погашения долга. Здесь имеет место поток (несколько) платежей, учитываемых нарастающим итогом.

### 2.1 Анализ и оценка наращенной суммы постоянной ренты

Наращенная сумма потока платежей - сумма всех членов потока платежей с начисленными на них к концу срока процентами. Например: общая сумма накопленной задолженности к концу срока, итоговый объем инвестиций, накопленный денежный резерв ИТ. Д.

В Microsoft Excel для определения наращенной стоимости постоянной ренты (как постнумернадо, так и пренумерандо) используется уже знакомая нам финансовая функция **БС**. Однако она применима только в случае, если **количество платежей за год равно количеству начислений процентов за год**.

*Например, денежные средства вносятся на депозит каждый месяц и проценты также начисляются ежемесячно или платежи – раз в квартал и проценты начисляются раз в квартал и т. д.* 

Рассмотрим аргументы функции БС применительно к финансовой ренте.

**Ставка** – процентная ставка за период, записанная в виде десятичной дроби или сопровождающаяся знаком процента.

**Кпер** – количество периодов начисления процентов.

Эти аргументы заполняются точно так же, как и в сложных процентах.

**Плт –** периодический (разовый) платеж.

В отличие от расчетов по сложным процентам, здесь указывается величина периодического (ежемесячного, ежеквартального и т. д.) пополнения / погашения суммы вклада / кредита.

**Пс** – первоначальная сумма (необязательный аргумент).

Заполняется только в случае *если до начала периодического внесения платежей на счете уже имелась некоторая сумма средств или она была однократно внесена в начале операции наращения*. В случае если пополнение счета осуществляется только путем периодических платежей, величина которых указывается в аргументе Плт, аргумент Пс не заполняется (оставлять пустым).

**Тип** – момент выплат. Может принимать два значения:

0 – выплаты производятся в конце периода (рента постнумерандо);

1 – выплаты производятся в начале периода (рента пренумерандо).

Если аргумент не заполнен, то используется рента постнумерандо (предполагается 0).

### **Практические задания**

1. Помещение сдается в аренду сроком на 5 лет. Арендные платежи в размере 100 тыс. руб. вносятся арендатором ежегодно в конце года в банк на счет владельца помещения. Банк на внесенные суммы начисляет проценты из расчета 10 % годовых (проценты начисляются 1 раз в год). Определить сумму, полученную владельцем помещения в конце срока аренды, при условии, что со счета деньги не изымались.

2. Организация приобрела объект основных средств стоимостью 600 тыс. руб. Амортизация начисляется линейным способом исходя из срока службы объекта в 10 лет. Ежемесячная сумма амортизации вносится на счет в банке под 12% годовых (проценты сложные, начисление 1 раз в месяц). Хватит ли организации накопленной на банковском счете суммы для приобретения через 10 лет аналогичного объекта основных средств по цене 1 млн руб.?

3. Василий Иванович хочет насобирать деньги на новый автомобиль. Для этого он открыл счет в банке под 10 % годовых с ежемесячным начислением процентов и внес на него сразу все имеющиеся накопления в размере 250 тыс. руб. После этого он начал в конце каждого месяца перечислять из заработной платы на свой счет в банке по 5000 руб. Определить, хватит ли ему накопленной за 5 лет суммы на приобретение автомобиля стоимостью 750 тыс. руб.?

## *2.2 Анализ и оценка современной стоимости постоянной ренты*

**Современная стоимость** потока платежей (капитализированная стоимость) – сумма всех его членов, дисконтированных на начало срока ренты или другой упреждающий момент времени (аналог первоначальной суммы в сложных процентах, но для всех членов денежного потока).

Примеры: величина средств, которую необходимо внести на депозит сейчас, чтобы впоследствии иметь периодический доход (снимать со счета определенную сумму), основная сумма кредита (без процентов), приведенные к началу осуществления проекта инвестиционные затраты, суммарный капитализированный доход или чистая приведенная стоимость проекта.

В Microsoft Excel для определения современной стоимости постоянной ренты (как постнумернадо, так и пренумерандо) используется уже знакомая нам финансовая функция **ПС**. Она, как и функция БС, применима только в случае, если **количество платежей за год равно количеству начислений процентов за год**.

Аргументы функции ПС те же, что и у функции БС, только вместо аргумента Пс стоит аргумент **Бс**.

Аргумент Бс не является обязательным. Он представляет собой **желаемую сумму остатка средств** после завершения потока платежей. *Например, аргумент Бс заполняется в случае, если необходимо чтобы после изъятия последнего платежа на счете осталась некоторая сумма средств, которая и указывается в данном аргументе.* В случае если путем периодических платежей, величина которых указывается в аргументе Плт, необходимо полностью исчерпать сумму вклада (погасить сумму кредита), аргумент Бс не заполняется (оставлять пустым).

### **Практические задания**

4. Организация по решению суда должна на протяжении 5 лет ежемесячно выплачивать бывшему сотруднику Петрову по 12 тыс. руб. Для этого она должна сейчас разместить на депозите необходимую для этих целей сумму средств. По условиям договора банковского вклада на счет ежемесячно начисляются проценты по ставке 8 % годовых, а величина неснижаемого остатка на счете должна составлять не менее 20 тыс. руб. Определить, какую сумму средств организация должна поместить на депозит.

5. В соответствии с кредитным соглашением общая сумма долга (с процентами) погашается в течение 5 лет равными выплатами в размере 1 млн руб. в год. В расчетах используется сложная ставка 20 % годовых (начисление 1 раз в год). Найти размер кредита (основную сумму долга без процентов).

6. Предполагается, что станок будет служить 3 года, принося ежегодный доход в 60 тыс. руб. В качестве альтернативы потенциальный покупатель станка рассматривает вложение денег на депозит под ставку 8 % годовых (проценты сложные, начисление 1 раз в год). Определите верхний предел цены для покупателя станка.

*Примечание. Для ответа на поставленный вопрос необходимо определить сумму денег, которую покупатель может внести* 

*на свой счет в банке, чтобы, снимая в конце каждого года со счета по 60 тыс. руб., за 3 года полностью израсходовать все накопленные средства. В этом случае доход от покупки станка и доход от размещения денег в банке будет одинаков, следовательно, покупателю нет смысла платить за станок больше.*

## *2.3 Анализ и оценка значений постоянного разового платежа и его элементов*

*2.3.1 Анализ и оценка значений постоянного разового платежа*

Кроме определения наращенной и современной стоимости постоянной ренты в инвестиционном анализе очень часто требуется определить величину периодического разового платежа в качестве которого может выступать ежемесячный платеж по кредиту, величина средств, ежемесячно вносимых на депозит, для накопления за определенный срок необходимой суммы и т. д.

В Microsoft Excel для определения величины постоянного разового платежа используется финансовая функция **ПЛТ** (платеж). Она применима только для *постоянной величины платежей* и *неизменной процентной ставки*.

Функция ПЛТ имеет уже известные нам аргументы.

Для вычисления функции необходимо заполнить или аргумент Пс или аргумент Бс.

В случае одновременного заполнения этих аргументов с разными знаками функция вернет разницу между периодическими разовыми платежами, необходимыми для наращения и погашения сумм, указанных в аргументах Бс и Пс соответственно.

Поэтому для «обычного» определения величины периодического разового платежа заполнять одновременно оба этих аргумента не следует.

#### **Практические задания**

7. Необходимо найти размер равных взносов в конце года, для следующих двух ситуаций, в каждой из которых предусматривается ежегодное начисление процентов по ставке 8 % годовых:

1) создать к концу пятилетия фонд, равный 1 млн руб.;

2) погасить к концу пятилетия текущую задолженность, равную 1 млн руб.

*Примечание. Рассмотреть случай одновременного заполнения аргументов Бс и Пс, объяснить экономическое содержание полученного значения.* 

8. Студент первого курса Петров очень хочет к моменту окончания обучения в ВУЗе «С» купить себе квартиру (хотя бы однокомнатную). В данный момент времени такая квартира стоит 900 тыс. руб. Петров предполагает, что за четыре года, которые он будет учиться в вузе, недвижимость вырастет в цене на 10 %. Оп планирует открыть счет в банке и ежемесячно перечислять из стипендии и иных доходов некоторую сумму средств. По условиям договора банковского счета на вклад начисляются сложные проценты по ставке 12 % годовых при ежемесячном начислении процентов. Определите какую сумму средств необходимо перечислять Петрову, чтобы он смог купить себе квартиру в случае если его прогноз относительно роста цен на недвижимость оправдается.

*2.3.2 Анализ и оценка элементов постоянного разового платежа: величин процентного платежа и платежа в погашение основной суммы долга / вклада*

В практике инвестиционного анализа помимо нахождения общей величины периодического разового платежа бывает необходимо определить какая часть этой суммы идет в погашение (накопление) основной суммы долга (вклада), а какая – в погашение (накопление) процентов.

Для этого в Microsoft Excel предусмотрено две финансовые функции:

– **ОСПЛТ** (основной платеж) – определяет величину постоянного разового платежа в части погашения / накопления *основной суммы* долга / вклада;

– **ПРПЛТ** (процентный платеж) – определят величину постоянного разового платежа в части погашения / накопления *процен-* тов по долгу / вкладу.

Таким образом, ПЛТ = ОСПЛТ + ПРПЛТ.

Аргументы этих функций одинаковы и в большей части уже рассматривались нами ранее.

По-прежнему, в общем случае следует заполнять или аргумент Пс или аргумент Бс. Одновременное заполнение приведет к исчислению разницы между операциями наращения и погашения.

Новым в данной функции будет аргумент Период.

Период - это порядковый номер периода, для которого требуется определить величину основного или процентного платежа. Например, для определения величины процентов, уплачиваемых за третий месяц, в этом аргументе функции ПРПЛТ необходимо указать число «3», а для определения платежа в погашение основной суммы долга за шестой месяц - указать в аргументе Период функции ОСПЛТ число «6» и т. д.

#### Практические задания

9. Необходимо найти размер равных взносов в конце года и их составные элементы для погашения к концу пятилетия текущей задолженности в размере 1 млн руб. при условии, что на непогашенную часть долга ежегодно начисляются проценты по ставке 8 % головых.

10. Гражданин Петров оформил ипотечный кредит в банке «Уралсиб» на сумму 1700000 руб. сроком на 20 лет. Процентная ставка по кредиту составляет 11,25 % годовых при условии начисления процентов один раз в месяц. Погашение кредита планируется осуществлять ежемесячными выплатами. Составить график платежей

2.3.3 Анализ и оценка общей величины процентных платежей и платежей в погашение основной суммы долга / вклада

Довольно часто аналитику бывает необходимо определить не величину процентных и основных платежей за какой-то конкретный период, а общую сумму выплаченных процентов и основного долга накопительным итогом за несколько периодов. Безусловно, можно используя функции ОСПЛТ и ПРПЛТ найти соответствующие платежи за необходимую последовательность периодов, а затем сложить их, однако есть способ проще.

В Microsoft Excel для определения общей величины выплат за несколько периодов предусмотрены специальные финансовые функции:

- ОБЩДОХОД - определяет общую величину (сумму) платежей, выплачиваемых в погашение основной суммы долга за несколько периодов (промежуток между двумя интервалами времени);

- ОБЩПЛАТ - определяет общую величину (сумму) платежей, выплачиваемых в погашение процентов по долгу за несколько периодов (промежуток между двумя интервалами времени).

Таким образом, для некоторого интервала времени t, который может принимать значения от  $k$  до  $n$  справедливы следующие равенства:

**OBIIIJOXOJ** = 
$$
\sum_{t=k}^{n} OCHJTT(t); \text{OBIIIJIAT} = \sum_{t=k}^{n} IIPIJTT(t).
$$

Аргументы этих функций одинаковы:

Ставка - процентная ставка за период, записанная в виде десятичной дроби или сопровождающаяся знаком процента;

Кол пер - общее количество периодов выплат (то же, что и  $K$ пер $);$ 

Нз - начальное значение или первоначальная (исходная) сумма на которую начисляются проценты (то же, что и Пс);

Нач\_период - порядковый номер периода, с которого следует начинать расчет;

Кон период - порядковый номер последнего периода, до которого ведется расчет;

Например, если требуется найти общую сумму выплат за второе полугодие первого года, т.е. за 7 - 12 месяцы, то в Нач период следует указать «7», а в Кон период  $-\alpha$ 12».

**Тип** – момент выплат (0 – в конце периода, 1 – в начале периода).

Обратите внимание: при заполнении функций ОБЩДОХОД и ОБЩПЛАТ обязательно заполнение аргумента Тип. Нужно указать «0» или «1». Иначе Excel выдаст сообщение «Для данной функции введено слишком мало аргументов».

#### **Практические задания**

11. Используя данные заданий 9 и 10, рассмотреть использование функций ОБЩДОХОД и ОБЩПЛАТ.

12. Студентка Иванова взяла в банке кредит в размере 300 тыс. руб. на 2 года под 12 % годовых (начисление один раз в квартал) с целью приобретения автомобиля. В кредитном договоре указано, что проценты начисляются на непогашенную сумму задолженности, а возврат кредита должен производиться равными поквартальными выплатами, включающими сумму основного долга и проценты. Первый год Иванова выплачивала кредит на этих условиях. К началу второго года у нее появилась возможность погасить сразу всю оставшуюся задолженность. Определить сколько денег сэкономит студентка Иванова в случае досрочного погашения оставшейся суммы кредита.

## *2.4 Анализ и оценка срока ренты*

Кроме нахождения наращенной суммы и современной стоимости потока платежей, а также величины периодического разового платежа, иногда бывает необходимо определить и другие параметры финансовой ренты.

Одним из них может выступать ее срок. Так, может быть необходимо определить через какое время будет накоплена желаемая сумма средств или погашена задолженность.

В Microsoft Excel для определения срока ренты используется уже известная нам финансовая функция **КПЕР** (количество периодов). Она применима только для *постоянной величины периодического платежа* и *неизменной процентной ставки* в случае, когда **количество платежей за год равно количеству начислений процентов за год**.

Функция КПЕР имеет уже известные нам аргументы.

**Важно.** 1. Для вычисления функции достаточно **заполнить** 

#### **или аргумент Пс или аргумент Бс**.

В случае одновременного заполнения этих аргументов значение функции вернет разницу между сроками ренты, необходимыми для наращения и погашения сумм, указанных в аргументах Бс и Пс соответственно.

Поэтому для «обычного» определения срока ренты заполнять одновременно оба этих аргумента не следует.

2. **Правильно «расставить знаки»**, чтобы показать программе направление движения денежных средств (приток или отток). В противном случае полученный результат будет неверным (одним из проявлений чего может служить получение отрицательного значения Кпер, чего исходя из сущности определяемого показателя быть не может (срок операции не может быть отрицательным)).

Так, если речь идет о накоплении какой-то суммы средств, то значение аргумента Плт должно быть отрицательным (так как при перечислении этих денег наблюдается отток средств), а аргумента Бс – положительным (так как эту сумму мы получим).

## **Практические задания**

13. Необходимо определить какой срок потребуется для следующих двух ситуаций, если взносы равного размера осуществляются в конце года, а проценты начисляются по ставке 8 % годовых (начисление 1 раз в год).

1. Создать фонд, равный 1 млн руб., перечисляя ежегодно по 170,456 тыс. руб.

2. Погасить текущую задолженность, равную 1 млн руб., выплачивая ежегодно по 250,456 тыс. руб.

14. Студент Петров очень хочет купить себе квартиру (хотя бы однокомнатную). Для ее приобретения ему необходимо накопить 1 млн руб. Оп планирует открыть счет в банке и имеет возможность ежемесячно перечислять из стипендии и иных доходов по 5000 руб. По условиям договора банковского счета на вклад начисляются сложные проценты по ставке 8 % годовых при ежемесячном начислении процентов. Определите через сколько лет Петров сможет накопить достаточную для приобретения квартиры сумму.

15. Иванов планирует взять в банке кредит в размере 500 тыс. руб. под 22 % годовых (проценты сложные, начисление 1 раз в месяц). Он имеет возможность ежемесячно выплачивать в погашение кредита не более чем 12 500 руб. Определите минимальный срок, на который он может взять кредит, чтобы полностью погасить его при имеющихся платежных возможностях.

# *2.5 Анализ и оценка процентной ставки ренты*

В инвестиционном анализе иногда бывает необходимо определить величину процентной ставки ренты, которая позволит за определенный период времени накопить желаемую сумму средств или погасить текущую задолженность.

В Microsoft Excel для определения процентной ставки ренты используется финансовая функция **СТАВКА**. Она применима только для *постоянной величины периодического платежа* и *неизменной процентной ставки* в случае, когда **количество платежей за год равно количеству начислений процентов за год**.

Microsoft Excel вычисляет процентную ставку путем итерации (подбора).

Функция СТАВКА имеет уже известные нам аргументы.

**Важно** (*как и для функции Кпер*).

1. Для вычисления функции достаточно **заполнить или аргумент Пс или аргумент Бс**.

В случае одновременного заполнения этих аргументов значение функции вернет разницу между процентными ставками, необходимыми для наращения и погашения сумм, указанных в аргументах Бс и Пс соответственно.

Поэтому для «обычного» определения процентной ставки заполнять одновременно оба этих аргумента не следует.

2. **Правильно «расставить знаки»**, чтобы показать программе направление движения денежных средств (приток или отток). В противном случае полученный результат будет неверным (одним из проявлений, чего может служить получение отрицательного значения Ставки, чего исходя из сущности определяемого показателя быть не может (процентная ставка не может быть отрицательной), или вообще отсутствовать.

### **Практические задания**

16. Определить размер необходимой процентной ставки для следующих двух ситуаций при условии, что платежи равного размера вносятся в конце года на протяжении 5 лет, а проценты начисляются один раз в год.

1. Создать фонд, равный 1 млн руб., перечисляя ежегодно по 170,456 тыс. руб.

2. Погасить текущую задолженность, равную 1 млн руб., выплачивая ежегодно по 250,456 тыс. руб.

17. Студент 1 курса Петров очень хочет к моменту окончания обучения в вузе «С» купить себе квартиру (хотя бы однокомнатную). Для этого ему необходимо накопить 990 тыс. руб. Оп планирует открыть счет в банке и имеет возможность ежемесячно перечислять из стипендии и иных доходов по 5000 руб. Определить, какое минимальное значение процентной ставки позволит Петрову за 5 лет накопить необходимую сумму при ежемесячном начислении процентов.

18. Коммерческая организация планирует взять кредит в размере 15 млн руб. на пятилетний срок. При ожидаемом объеме продаж и цене на товар она не сможет выплачивать более чем 500 тыс. руб. в месяц. Погашение кредита и процентных платежей осуществляется равными взносами в течение пяти лет, начиная с конца первого года. Определить предельную величину годовой процентной ставки по кредиту, который может позволить себе организация при заданных условиях.

#### **Вопросы для самопроверки**

1. Охарактеризуйте сущность операций наращения и дисконтирования по финансовой ренте.

2. Назовите отличия расчетов по финансовой ренте от расчетов по сложным процентам.

3. Дайте общую характеристику финансовой функции «БС» Microsoft Excel: назначение, аргументы, особенности использования.

4. Дайте общую характеристику финансовой функции «ПС» Microsoft Excel: назначение, аргументы, особенности использования.

5. Дайте общую характеристику финансовой функции «ПЛТ» Microsoft Excel: назначение, аргументы, особенности использования.

6. Дайте общую характеристику финансовой функции «ОСПЛТ» Microsoft Excel: назначение, аргументы, особенности использования.

7. Дайте общую характеристику финансовой функции «ПРПЛТ» Microsoft Excel: назначение, аргументы, особенности использования.

8. Дайте общую характеристику финансовой функции «ОБЩДОХОД» Microsoft Excel: назначение, аргументы, особенности использования.

9. Дайте общую характеристику финансовой функции «ОБЩДОХОД» Microsoft Excel: назначение, аргументы, особенности использования.

10. Дайте общую характеристику финансовой функции «ОБЩПЛАТ» Microsoft Excel: назначение, аргументы, особенности использования.

11. Опишите взаимосвязь между функциями «ПЛТ», «ОСПЛТ», «ПРПЛТ», «ОБЩДОХОД» и «ОБЩПЛАТ».

12. Дайте общую характеристику финансовой функции «КПЕР» Microsoft Excel: назначение, аргументы, особенности использования.

13. Дайте общую характеристику финансовой функции «СТАВКА» Microsoft Excel: назначение, аргументы, особенности использования.

36

## Тема 3. Анализ и оценка эффективности инвестиционных проектов

Эффективность инвестиционного проекта характеризуется системой показателей, отражающих соотношение затрат и результатов применительно к интересам его участников. В процессе разработки проекта также оцениваются его социальные и экологические последствия, а также затраты, связанные с социальными мероприятиями и охраной окружающей среды.

В основе аналитического обоснования процесса принятия управленческих решений инвестиционного характера лежат оценка и сравнение объема предполагаемых инвестиций и будущих денежных поступлений. Поскольку сравниваемые показатели относятся к различным моментам времени, ключевой здесь является проблема их сопоставимости.

Сопоставимость разновременных денежных потоков инвестиционного проекта обеспечивается путем их дисконтирования, т. е. приведения к начальному (нулевому) этапу инвестирования. После приведения доходов и расходов инвестиционного проекта к одному периоду времени их можно сравнивать и оценивать эффективность инвестиций.

Методы оценки экономической эффективности инвестиций можно разделить на две группы:

а) основанные на дисконтированных оценках (учитывают изменение стоимости денег во времени);

б) основанные на учетных оценках (не учитывают изменение стоимости денег во времени).

Первая группа включает следующие показатели:

- чистая приведенная стоимость проекта (Net Present Value - $NPV$ ;

- индекс рентабельности инвестиций (*Profitability Index - PI*);

- внутренняя норма доходности (рентабельности) инвестиций (Internal Rate of Return  $-$  IRR);

- дисконтированный срок окупаемости инвестиций (Discounted Payback Period - DPP);

- минимум приведенных затрат.

Вторая группа включает следующие показатели:

- срок окупаемости инвестиций (Payback Period - PP);

- учетная норма рентабельности (Accounting Rate of Return  $ARR;$ 

- коэффициент сравнительной экономической эффективности  $(K).$ 

Необходимость использования нескольких методов оценки вызвана тем, что они с разных сторон характеризуют инвестиционный проект. Обобщая результаты комплексного анализа эффективности инвестиций по различным методам, аналитик получает более полное представление об экономических последствиях осуществления проекта и может сделать обоснованный вывод о его приемлемости.

### 3.1 Анализ и оценка проекта по чистой приведенной стоимости

Чистая приведенная стоимость (NPV, ЧПС) - это разница между величиной дисконтированных доходов и расходов по инвестиционному проекту. Можно сказать, что чистая приведенная стоимость характеризует величину прибыли, которая может быть получена организацией вследствие реализации инвестиционного проекта.

3.1.1 Анализ и оценка проекта по чистой приведенной стоимости для регулярных потоков платежей

Расчет чистой приведенной стоимости основан на сопоставлении величины исходной инвестиции (вложенных средств) с общей суммой дисконтированных денежных поступлений, генерируемых ею в течение прогнозируемого срока (полученных доходов, приведенных к одному периоду времени).

Критерии принятия решения об эффективности проекта:

если  $NPV > 0$ , то проект является прибыльным и его следует принять, так как доходы по проекту больше суммы предполагаемых расходов;

если  $NPV < 0$ , то проект является убыточным и должен быть отвергнут, так как расходы по проекту превышают доходы по нему;

если  $NPV = 0$ , то проект не является ни прибыльным, ни убыточным, т. е. с экономической точки зрения безразлично, принимать его или нет, т. к. доходы по проекту равны затратам по нему;

если решение принимается по ряду альтернативных проектов, то побеждает тот из них, который имеет большее значение NPV, если оно положительное.

Величина NPV характеризует запас финансовой прочности по проекту. Если его значение достаточно высоко для данного проекта, то незначительные изменения ставки дисконтирования во время его реализации не принесут инвестору чрезмерных финансовых потерь и проект будет доходным. Если же значение критерия NPV низкое, то изменения ставки дисконта, например, повышение процентных ставок по коммерческим кредитам, может принести инвестору значительные финансовые затруднения и проект из доходного может превратиться в убыточный.

В Microsoft Excel для расчета чистой приведенной стоимости используется финансовая функция ЧПС. Она применима только для регулярных потоков платежей и не предусматривает учет исходных инвестиционных вложений (осуществленных в «нулевой» момент времени).

Функция ЧПС имеет следующие аргументы:

Ставка - значение процентной ставки, выраженное десятичной дробью или сопровождающееся знаком процента. Как правило, здесь указывается стоимость капитала инвестиционного проекта;

Значения 1-254 - величины чистых денежных потоков от инвестиционного проекта, вводимые с учетом знаков (доходы - со знаком « + », который не указывается, расходы – со знаком « - »). По мере заполнения аргументов «Значение1», «Значение2» будут автоматически появляться новые поля для заполнения: «Значение3», «Значение4» и т. д.

Функция ЧПС не предусматривает учета исходной инвестиции, поэтому после ввода функции потребуется вручную скорректировать получившуюся формулу, вычтя сумму первоначальных инвестиционных затрат.

Если первый денежный взнос приходится на начало первого периода, то первое значение следует добавить к результату функции, но не включать в список аргументов.

### **Практические задания**

1. Компания планирует приобрести новое оборудование стоимостью 7000 тыс. руб. и сроком эксплуатации 5 лет. Компания будет получать дополнительный денежный приток в размере 2500 тыс. руб. ежегодно. Известно, что на третьем году эксплуатации оборудованию потребуется плановый ремонт стоимостью 300 тыс. руб. Необходимо обосновать целесообразность приобретения оборудования, если стоимость капитала по проекту составляет 20 %.

2. Организация рассматривает инвестиционный проект – приобретение новой техники. Ее стоимость – 15 млн руб. Срок эксплуатации – 5 лет, износ исчисляется по методу линейной амортизации. Суммы, вырученные от ликвидации оборудования в конце срока эксплуатации, покрывают расходы по его демонтажу.

Выручка от реализации продукции прогнозируется по годам в следующих объемах: 10200 тыс. руб.; 11100 тыс. руб.; 12300 тыс. руб.; 12000 тыс. руб.; 9000 тыс. руб.

Текущие расходы по годам планируются следующим образом: 5100 тыс. руб. в первый год эксплуатации и каждый последующий год на 4 % больше. Ставка налога на прибыль составляет 20 %.

Цена авансируемого капитала – 14 %. Стартовые инвестиции проводятся за счет собственных средств.

Определить: является ли данный проект эффективным по критерию чистой приведенной стоимости (*NPV*).

*3.1.2 Анализ и оценка проекта по чистой приведенной стоимости для нерегулярных потоков платежей*

В предыдущем вопросе мы рассмотрели расчет чистой приведенной стоимости регулярных потоков платежей, интервалы времени между которыми равны (доходы поступают ежегодно, ежеквартально, ежемесячно и т. д.). Однако на практике часто имеют место нерегулярные потоки платежей (первый платеж – через месяц, второй – через полгода, третий – через год и т. д.).

Для определения чистой приведенной стоимости (*NPV*) нерегулярных потоков платежей в Microsoft Excel служит финансовая функция **ЧИСТНЗ**.

Функция ЧИСТНЗ имеет следующие аргументы:

**Ставка** – значение процентной ставки, выраженное десятичной дробью или сопровождающееся знаком процента;

**Значения** – диапазон ячеек, содержащий значения потока платежей, введенных с учетом знаков (« + » – доходы, « – » – расходы).

*Примечание. Функция ЧИСТНЗ предусматривает учет исходной инвестиции. Ее следует включать в список аргументов (напомним, что в функции ЧПС она учитывалась отдельно).* 

**Даты** – расписание дат платежей, т. е. диапазон ячеек с датами, когда были получены доходы и расходы, указанные в аргументе «Значения». Первая дата указывает начало графика платежей. Все остальные должны идти после этой даты, но могут располагаться в произвольном порядке (не обязательно по хронологии).

#### **Практические задания**

3. Компания планирует 1 июля 2013 г. приобрести новое оборудование стоимостью 7000 тыс. руб. и сроком эксплуатации 10 лет. От использования оборудования предполагается получить следующие доходы: через год (1 июля 2014 г.) – 6 млн руб., через 2,5 года (1 января 2017 г.) – 4 млн руб., через 7 лет (1 июля 2020 г.) – 1,5 млн руб., через 9 лет (1 июля 2022 г.) – 0,5 млн руб. Необходимо обосновать целесообразность приобретения оборудования, если стоимость капитала по проекту составляет 20 %.

#### *3.2 Анализ и оценка проекта по индексу рентабельности инвестиций*

Индекс рентабельности представляет собой относительный показатель, характеризующий уровень доходов на единицу затрат, т. е. эффективность инвестиционных вложений. В отличие от показателя *NPV* он предполагает не вычитание из доходов расходов, а их деление, чтобы определить во сколько раз доходы больше (меньше) расходов. Полученное значение более наглядно характеризует эффективность инвестиционных проектов. Чем больше значение показателя PI, тем выше отдача с каждого рубля, инвестированного в данный проект.

Критерии принятия решения об эффективности проекта:

если  $PI > 1$ , то проект является рентабельным и его следует принять, т. к. накопленная величина дисконтированных доходов больше размера инвестиционных затрат;

если PI < 1, то проект является убыточным и его следует от-КЛОНИТЬ;

если  $PI = 1$ , то проект имеет нулевую доходность.

Критерий РІ очень удобен при выборе одного проекта из ряда альтернативных, имеющих близкие значения NPV. В частности, если два проекта имеют одинаковые значения NPV, но разные объемы требуемых инвестиций, то очевидно, что выгоднее тот из них, у которого PI больше.

В Microsoft Excel для расчета индекса рентабельности инвестиций не предусмотрено специальной функции. Однако, учитывая схожесть расчета с показателем NPV, для определения PI можно использовать рассмотренную выше функцию ЧПС (в случае регулярных потоков платежей). В этом случае при корректировке полученной формулы необходимо будет не вычесть исходную инвестицию, а разделить на нее.

## Практические задания

4. Продолжим оценку эффективности инвестиционного проекта, представленного в задании 1.

Компания планирует приобрести новое оборудование стоимостью 7000 тыс. руб. и сроком эксплуатации 5 лет. От использования оборудования она будет получать дополнительный денежный приток в размере 2500 тыс. руб. ежегодно. Известно, что на третьем году эксплуатации оборудованию потребуется плановый ремонт стоимостью 300 тыс. руб. Необходимо обосновать целесообразность приобретения оборудования, если стоимость капитала по проекту составляет 20 %.

## 3.3 Анализ и оценка проекта по внутренней норме рентабельности

Внутренняя норма рентабельности (доходности) - это такая ставка дисконтирования, при которой чистая приведенная стоимость проекта равна нулю:

 $IRR = i$ , при которой  $NPV = 0$ .

В свою очередь, чистая приведенная стоимость в инвестиционном анализе выступает «аналогом» прибыли, т. е. внутренняя норма доходности - это такая ставка дисконтирования при которой прибыль от проекта равна нулю.

Таким образом, внутренняя норма доходности в процентном выражении характеризует значение стоимости капитала инвестиционного проекта при котором он безубыточен (можно сказать «точка безубыточности в процентном выражении»).

В случае финансирования инвестиционного проекта за счет заемных средств внутренняя норма доходности характеризует максимально допустимую ставку процента по кредиту, при превышении которой организация получит убыток от проекта.

Например, банк предоставляет кредит на приобретение основных средств под 24 % годовых. Рассчитанная на основе прогнозных значений доходов и расходов внутренняя норма доходности составляет 22 %. Простое сравнение процентных ставок позволяет сделать вывод о нецелесообразности привлечения такого кредита, т. к. в этом случае проект будет убыточным.

В случае финансирования инвестиционного проекта за счет собственных средств внутренняя норма доходности характеризует максимально допустимую величину выплат собственникам по дивидендам.

В случае использования различных источников финансирования инвестиционного проекта (собственные и заемные средства) следует определить средневзвешенную стоимость капитала и сравнить ее с величиной внутренней нормы доходности.

Экономический смысл критерия IRR состоит в том, что коммерческая организация может принимать любые инвестиционные решения, IRR которых не ниже текущего значения показателя «стоимость капитала» (WACC). Иными словами, этот показатель характеризует максимально допустимый уровень расходов по инвестиционному проекту.

Критерии принятия решения об эффективности проекта следующие:

- если IRR > WACC, то инвестиция целесообразна;

- если IRR < WACC, то инвестиция нецелесообразна;

- если IRR = WACC, то инвестиционный проект безубыточен.

Показатели NPV, PI и IRR как правило дают идентичный результат при оценке инвестиционного проекта. В то же время они не являются абсолютно взаимозаменяемыми. Инвестору при принятии решения желательно опираться на расчет всех вышеперечисленных критериев. Критерий NPV показывает в абсолютном выражении возможный прирост экономического потенциала коммерческой организации, а критерий IRR позволяет наиболее наглядно сравнить данный проект с другими возможностями инвестирования. Совместное использование этих критериев позволяет уменьшить присущие каждому их них недостатки.

3.3.1 Анализ и оценка проекта по внутренней норме рентабельности для регулярного потока платежей

В Microsoft Excel для определения внутренней нормы доходности регулярных потоков платежей используется финансовая функция ВСД.

Функция ВСД имеет следующие аргументы:

Значения - диапазон ячеек, содержащий значения чистого денежного потока от инвестиционного проекта, включая исходную инвестицию (с учетом знаков: « + » - доходы, « - » - расходы).

Предположение - степень точности. Является необязательным аргументом и, как правило, не заполняется.

#### Практические задания

5. Продолжим разбирать задачу из задания 1.

Компания планирует приобрести новое оборудование стоимостью 7000 тыс. руб. и сроком эксплуатации 5 лет. От использования оборудования она будет получать дополнительный денежный приток в размере 2500 тыс. руб. ежегодно. Известно, что на третьем году эксплуатации оборудованию потребуется плановый ремонт стоимостью 300 тыс. руб. Необходимо обосновать целесообразность приобретения оборудования, если стоимость капитала по проекту составляет 20 %.

*3.3.2 Анализ и оценка проекта по внутренней норме рентабельности для нерегулярных потоков платежей* 

В предыдущем вопросе мы рассмотрели расчет внутренней нормы рентабельности регулярных потоков платежей, интервалы между которыми одинаковы (доходы поступают ежегодно, ежеквартально, ежемесячно и т. д.). Однако на практике часто имеют место нерегулярные потоки платежей (первый платеж – через месяц, второй – через полгода, третий – через год и т. д.).

Для определения внутренней нормы рентабельности (*IRR*) *нерегулярных* потоков платежей в Microsoft Excel служит финансовая функция **ЧИСТВНДОХ**.

Функция ЧИСТВНДОХ имеет следующие аргументы:

**Значения** – диапазон ячеек, содержащий значения потока платежей, *включая исходную инвестицию* (с учетом знаков « + » – доходы, « – » – расходы).

**Даты** – расписание дат платежей, т. е. диапазон ячеек с датами, когда были получены доходы и расходы, указанные в аргументе «Значения». Первая дата указывает начало графика платежей. Все остальные должны идти после этой даты, но могут располагаться в произвольном порядке (не обязательно по хронологии).

**Предп** – предполагаемое значение *IRR*. Является необязательным аргументом и, как правило, не заполняется.

## **Практические задания**

6. Воспользуемся данными примера 3.

Компания планирует 1 июля 2013 г. приобрести новое оборудование стоимостью 7000 тыс. руб. и сроком эксплуатации 10 лет. От использования оборудования предполагается получить следующие доходы: через год (1 июля 2014 г.) – 6 млн. руб., через 2,5 года (1 января 2017 г.) – 4 млн. руб., через 7 лет (1 июля 2020 г.) – 1,5 млн. руб., через 9 лет (1 июля 2022 г.) – 0,5 млн. руб. Необходимо определить внутреннюю норму рентабельности.

*3.3.3 Анализ и оценка проекта по модифицированной внутренней норме доходности*

При решении нелинейного уравнения для нахождения *IRR* возможно получение нескольких решений и, соответственно, значений *IRR* будет несколько, в зависимости от того, сколько раз меняет знак денежный поток с « + » на « – ».

Для того чтобы решить эту проблему, а также преодолеть другие ограничения критерия *IRR* был разработан критерий *MIRR* (*Modified internal rate of return*) – скорректированная с учетом нормы реинвестиции внутренняя норма доходности.

Основное отличие модифицированной внутренней нормы рентабельности от «обычной» заключается в том, что при расчете *MIRR* предполагается, что полученные от инвестиционного проекта доходы вновь (повторно) вкладываются (реинвестируются) в осуществление каких-либо финансовых операций и в свою очередь приносят организации дополнительные доходы, которые также учитываются при расчете *MIRR*.

*Примечание. При расчете «обычной» внутренней нормы рентабельности не учитывается возможность повторного размещения средств и получения дополнительных доходов.*

Модифицированная внутренняя норма рентабельности опирается на понятие будущей стоимости инвестиционного проекта. Денежные поступления от проекта приводятся на момент его окончания с использованием ставки сравнения, основанной на возможных доходах от реинвестиции этих средств (норма рентабельности реинвестиций). После этого определяется модифицированная внутренняя норма рентабельности как ставка дисконтирования, уравнивающая приведенные выплаты и поступления.

В качестве критерия принятия решения об эффективности инвестиционного проекта можно использовать следующую систему неравенств: если

 $\overline{\mathcal{L}}$ ┤ *MIRR ставки финансирования(в случае использования заемных средств) MIRR ставки реинвестирования* ,

#### то проект можно принять.

*Примечание. Использование критерия MIRR по сравнению с критерием IRR предполагает более мягкие условия оценки инвестиционного проекта, поскольку в случае использования MIRR предполагается еще и реинвестирование полученных от проекта доходов, которое принесет дополнительный денежный приток. В связи с этим не очень выгодные проекты будут казаться привлекательнее при использовании критерия MIRR.* 

В Microsoft Excel для расчета модифицированной внутренней нормы рентабельности (*MIRR*) используется финансовая функция **МВСД**. Она применяется для *регулярных* потоков денежных средств произвольной величины.

Функция МВСД имеет следующие аргументы:

**Значения** – диапазон ячеек, содержащий значения потока платежей, введенных с учетом знаков (« + » – доходы, « – » – расходы). При этом первый платеж (исходную инвестицию) также следует включать в список значений. Должно быть по меньшей мере одно положительное и одно отрицательное значение.

**Ставка\_финанс** – процентная ставка по средствам, используемым для финансирования инвестиционного проекта.

Если для финансирования проекта используются заемные средства, то здесь указывают процентную ставку по кредитам.

Если финансирование осуществляется за счет собственных средств, то здесь указывают процентную ставку, по которой выплачиваются дивиденды собственникам.

Как правило, если заемные средства не используются, это поле оставляют пустым.

**Ставка\_реинвест** – процентная ставка, по которой будут реинвестированы (повторно вложены) полученные от реализации проекта доходы.

### **Практические задания**

7. Компания планирует приобрести новое оборудование стоимостью 5000 тыс. руб. и сроком эксплуатации 5 лет. От эксплуатации оборудования ожидаются следующие доходы: в первом году  $-3500$  тыс. руб., во втором году – 3000 тыс. руб., в третьем году – 2500 тыс. руб., в четвертом и пятом годах - по 1000 тыс. руб. При этом компания планирует реинвестировать полученные денежные средства по ставке 10 % годовых. Определить целесообразность инвестиционного проекта с помощью критерия MIRR.

## 3.4 Анализ и оценка проекта по дисконтированному периоду окупаемости

Одним из наиболее популярных критериев оценки эффективности инвестиционных проектов является срок их окупаемости.

Срок окупаемости инвестиционного проекта представляет собой период времени от начала его финансирования до момента, когда накопленная сумма доходов сравняется с амортизационными отчислениями и затратами по проекту.

Метод расчета дисконтированного периода окупаемости используется для нахождения уточненного срока окупаемости инвестиционного проекта с учетом временной оценки денежных потоков по нему.

Оценка инвестиционных проектов по критерию DPP может осуществляться двояко:

а) проект принимается, если окупаемость существует;

б) проект принимается только в том случае, если срок окупаемости не превышает предельного срока, установленного инвестором.

В Microsoft Excel не предусмотрено специальной функции для расчета срока окупаемости инвестиций. Однако его несложно осуществить с помощью уже рассмотренных нами функций Microsoft Excel.

Для этого необходимо:

1) дисконтировать значения денежного проекта инвестиционного проекта с помощью функции ПС, указав в качестве аргумента Ставка - стоимость капитала по проекту, Кпер - порядковый номер периода в котором были получены доходы или осуществлены расходы (начиная с нулевого периода), БС - значение денежного потока с обратным знаком (так как функция ПС меняет знак денежного потока на обратный, чего необходимо избежать);

2) определить общую величину дисконтированных доходов (расходов) накопительным итогом, начиная с нулевого периода.

При этом дисконтированный период окупаемости определяется как сумма целого числа лет, за которые проект еще не окупился (порядковый номер последнего периода в котором суммарное значение дисконтированного денежного потока имеет отрицательное значение), и дробная часть следующего года (в котором суммарное значение дисконтированного денежного потока впервые становится положительным), определяемая как отношение непокрытого к началу этого года убытка к полученному за год доходу.

#### Практические задания

8. Продолжим разбирать задачу из примера 1.

Компания планирует приобрести новое оборудование стоимостью 7000 тыс. руб. и сроком эксплуатации 5 лет. Компания будет получать дополнительный денежный приток в размере 2500 тыс. руб. ежегодно. Известно, что на третьем году эксплуатации оборудованию потребуется плановый ремонт стоимостью 300 тыс. руб. Стоимость капитала по проекту составляет 20 %. Определить дисконтированный период окупаемости.

### Вопросы для самопроверки

1. Перечислите и охарактеризуйте методы оценки эффективности инвестиционных проектов.

2. Объясните сущность показателя «чистая приведенная стоимость», назовите критерии принятия решения об эффективности инвестиционного проекта по данному показателю.

3. Дайте общую характеристику финансовой функции «ЧПС» Microsoft Excel: назначение, аргументы, особенности использова-НИЯ.

Дайте общую характеристику финансовой 4. функции «ЧИСТНЗ» Microsoft Excel: назначение, аргументы, особенности использования.

5. Объясните сущность показателя «индекс рентабельности», назовите критерии принятия решения об эффективности инвестиционного проекта по данному показателю.

6. Опишите алгоритм расчета индекса рентабельности инвестиционного проекта в Microsoft Excel.

7. Объясните сущность показателя «внутренняя норма доходности», назовите критерии принятия решения об эффективности инвестиционного проекта по данному показателю.

8. Дайте общую характеристику финансовой функции «ВСД» Microsoft Excel: назначение, аргументы, особенности использования.

9. Дайте общую характеристику финансовой функции «ЧИСТВНДОХ» Microsoft Excel: назначение, аргументы, особенности использования.

10. Назовите отличия внутренней нормы доходности от модифицированной внутренней нормы доходности.

11. Дайте общую характеристику финансовой функции «МВСД» Microsoft Excel: назначение, аргументы, особенности использования.

12. Объясните сущность показателя «дисконтированный период окупаемости», назовите критерии принятия решения об эффективности инвестиционного проекта по данному показателю.

13. Опишите алгоритм расчета дисконтированного периода окупаемости инвестиционного проекта в Microsoft Excel.

## Разлел 3. ПРОГРАММНОЕ ОБЕСПЕЧЕНИЕ ДЛЯ РЕШЕНИЯ ЗАДАЧ ОПТИМИЗАЦИИ

## Тема 1. Назначение и особенности использования инструмента Microsoft Excel «Подбор параметра»

Инструмент «Подбор параметра» позволяет определить исходные данные для достижения конкретного результата. С его помощью можно решать простые задачи, содержащие одну переменную.

В Microsoft Excel данный инструмент доступен на вкладке «Данные» в команде «Анализ что если». Он представлен тремя полями:

- Установить в ячейке – ячейка, которая содержит формулу расчета конечного результата (например, суммарный расход сырья). При этом в качестве переменной этой формулы обязательно должна выступать ячейка, указанная в поле «Изменяя значение ячейки»;

- Значение - конечный результат, который должен получиться в ячейке, указанной в поле «Установить в ячейке»;

- Изменяя значение ячейки - пустая ячейка, в которую Microsoft Excel выведет результат (ответ). Она заполняется Microsoft Excel самостоятельно путем перебора значений переменной в формуле до достижения указанного ограничения.

### Практические задания

1. Предприятие выпускает три вида продукции из сырья трех типов. Характеристики производства приведены в таблице 1.

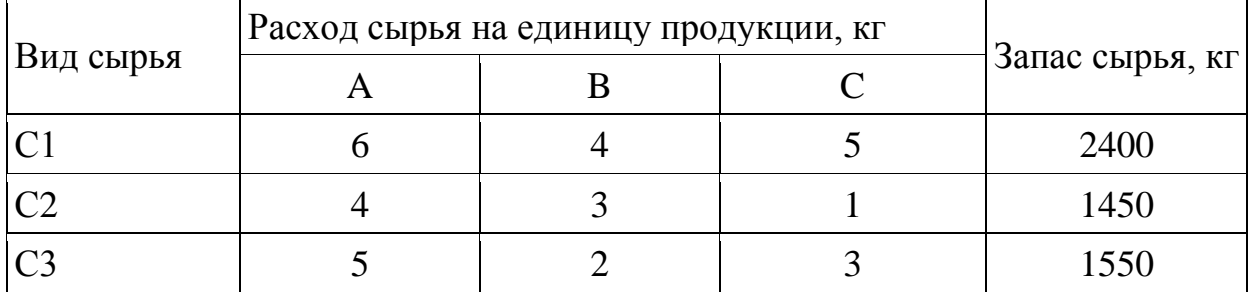

Таблица 1 – Запас сырья и его расход на единицу продукции

Определить возможный (оптимальный) объем выпуска каждой продукции при заданных запасах сырья.

## Тема 2. Назначение и особенности использования надстройки Microsoft Excel «Поиск решения»

Надстройка «Поиск решения» так же, как и «Подбор параметра», позволяет подобрать исходные данные для получения желаемого результата. Однако в отличие от него она предназначена для решения более сложных задач, так как может определять значения множества переменных.

Поиск решения - надстройка Microsoft Excel, которая помогает найти оптимальные значения параметров для достижения некоторого минимального, максимального или конкретного целевого значения с учетом определенной пользователем системы ограничений.

В качестве примеров использования данной надстройки могут служить задачи:

- максимизации прибыли (например, через определение ассортимента продукции с учетом ограничений по спросу, наличию сырья, фонду рабочего времени и т. д.);

- минимизация затрат (например, на перевозку грузов от разных поставщиков с отличающимся уровнем цен разным потребителям с учетом их потребностей);

- другие задачи, связанные с определением исходных параметров для достижения какого-либо желаемого значения.

В Microsoft Excel данный инструмент доступен на вкладке «Данные» в группе «Анализ». По умолчанию он может отсутствовать. Для его включения необходимо осуществить следующие действия:

1) перейти в меню «Файл» и выбрать команду «Параметры»;

2) перейти в категорию «Надстройки»;

3) в нижней части окна в поле «Управление» выбрать пункт «Надстройки Excel» и нажать кнопку «Перейти».

4) в диалоговом окне «Надстройки» установить флажок «Поиск решения» и нажать кнопку ОК.

Диалоговое окно надстройки «Поиск решения» условно мож-

но разделить на три части:

1) параметр «Оптимизировать целевую ячейку» ... до максимума, минимума или определенного значения.

В Microsoft Excel 2007 и более ранней версии параметр называется «Установить целевую ячейку».

В качестве целевой ячейки обязательно должна быть указана ячейка, содержащая формулу целевой функции (например, прибыли, себестоимости или других показателей, значения которых требуется оптимизировать). При этом в качестве переменных этой формулы обязательно должны быть указаны ячейки, перечисленные в поле «Изменяя ячейки переменных»;

2) поле «Изменяя ячейки переменных».

В Microsoft Excel 2007 и более ранней версии поле называется «Изменяя ячейки».

В нем должны быть указаны пустые ячейки, в которые Microsoft Excel выведет результат (ответ). Они заполняются Microsoft Excel самостоятельно путем перебора значений переменных в формулах до достижения указанных ограничений;

3) поле «В соответствии с ограничениями».

В Microsoft Excel 2007 и более ранней версии поле называется «Ограничения».

Предназначено для указания системы ограничений. Их добавление производится нажатием кнопки «Добавить».

В диалоговом окне «Добавление ограничения»:

- в поле «Ссылка на ячейки» должна быть указана ячейка (ячейки), которая содержит в себе формулу для расчета ограничения (расход ресурса, времени и т. д.). При этом в качестве переменных этой формулы обязательно должны быть указаны ячейки, перечисленные в поле «Изменяя ячейки переменных»;

- в поле «Знак» необходимо выбрать отношение (<=, =, >=, целое, бинарное или все разные), которое нужно использовать между формулой ограничения и его предельной величиной;

- в поле «Ограничение» указывается конкретное предельное значение вводимого ограничения (число) или ссылка на ячейку, содержащую это числовое значение. Это предельное значение Microsoft Excel будет сравнивать с значением, полученным по формуле ограничения, и при его достижении будет считать выполненным.

В целом **алгоритм работы** с надстройкой «Поиск решения» заключается в следующем:

1) ввести исходные данные;

2) оставить пустые ячейки в которые Microsoft Excel выведет решение;

3) ввести формулы ограничений, отражающие связь между исходными данными и пустыми ячейками для получения решения из пункта 2;

4) ввести формулу целевой функции, отражающие связь между исходными данными и пустыми ячейками для получения решения из пункта 2;

5) вызвать инструмент «Поиск решения»;

6) указать ссылки на целевую функцию, ячейки для переменных и ограничения;

7) нажать кнопку «Найти решение». В Microsoft Excel 2007 и более ранней версии кнопка называется «Выполнить».

Надстройка «Поиск решения» имеет некоторые настройки:

1) можно выбрать алгоритм или метод поиск решения:

- нелинейный метод обобщенного понижающего градиента (ОПГ): используется для гладких нелинейных задач;

- симплекс-метод: используется для линейных задач;

- эволюционный метод: используется для негладких задач.

2) можно указать, что решение должно быть представлено положительными (неотрицательными) числами. Для этого:

- в Microsoft Excel 2010 и более новых версиях нужно установить флажок «Сделать переменные без ограничений неотрицатель-HЫМИ»;

- в Microsoft Excel 2007 и более ранней версии нужно нажать кнопку «Параметры» и в диалоговом окне «Параметры поиска решения» установить флажок «Неотрицательные значения».

### Практические задания

1. Предприятие выпускает три вида изделий А, В и С. Прибыль от производства и реализации одного изделия вида А составляет 15 руб., одного изделия вида В - 10 руб., одного изделия вида С - 12 руб. Для изготовления одного изделия вида А необходимо затратить 3 кг сырья и 1,2 ч работы; для изготовления одного изделия вида В необходимо затратить 2 кг сырья и 0,6 ч работы, для изготовления одного изделия вида С необходимо затратить 1 кг сырья и 0,8 ч работы. Следует учитывать, что время работы ограничено – не более 40 ч в неделю. Кроме того, ограничены запасы сырья: предприятие не может использовать более 98 кг сырья в неделю. Имеются также ограничения на выпуск изделий: в течение недели необходимо произвести не более 20 единиц изделия А, не более 30 единиц изделия В и не более 25 единиц изделия С. Необходимо найти оптимальный план производства, чтобы прибыль была максимальной.

2. Фирма производит два вида мороженого – сливочное и шоколадное. Для его изготовления используются два исходных продукта: молоко и наполнители, расходы которых на 1 кг готового продукта и их суточные запасы приведены в таблице 2.

| Исходный<br>продукт | Расход исходных продуктов<br>на 1 кг мороженого, кг |            | Запас, кг |
|---------------------|-----------------------------------------------------|------------|-----------|
|                     | Сливочное                                           | Шоколадное |           |
| Молоко              | 0.8                                                 | 0,5        | 400       |
| Наполнители         |                                                     | $0.8\,$    | 365       |

Таблица 2 – Расход сырья при производстве мороженого

Суточный спрос на сливочное мороженое превышает спрос на шоколадное не более чем на 100 кг. Кроме того, известно, что спрос на шоколадное мороженое не превышает 350 кг в сутки. Отпускная цена 1 кг сливочного мороженого 16 руб., шоколадного – 14 руб.

Определить в каком количестве мороженого каждого вида должна производить фирма, чтобы доход от реализации продукции был максимальным.

3. Требуется спланировать перевозку строительных материалов с трех заводов к четырем строительным площадкам по железной дороге. В течение каждого квартала на четырех площадках требуется, соответственно, 5, 10, 20, 15 вагонов строительных материалов. Возможности заводов, соответственно, равны 10, 15 и 25 вагонов в квартал. В таблице 3 приведены стоимости перевозки одного вагона от различных заводов к различным строительным площадкам.

Таблица 3 – Стоимость перевозки 1 вагона от завода до строительной площадки

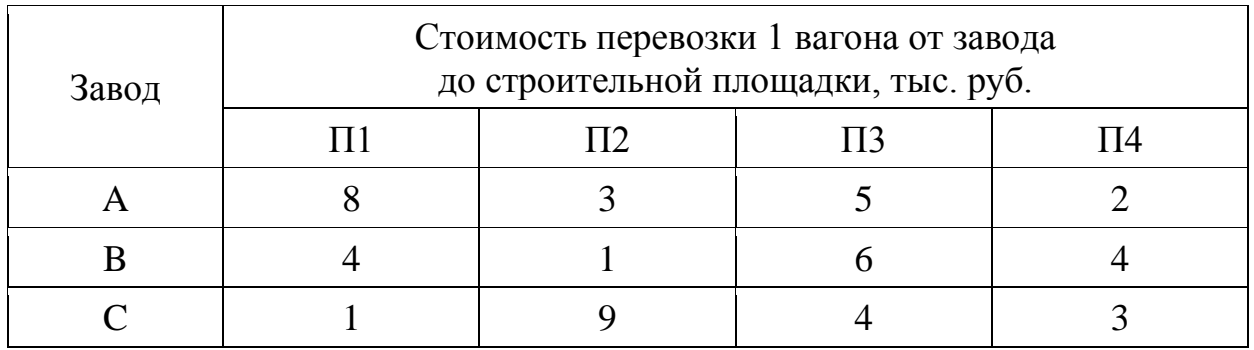

4. На складах A1, А2, А3 имеются запасы товаров в количествах 90, 400 и 110 т соответственно. Грузополучатели В1, В2, ВЗ должны получить эти товары в количествах 130, 300, 160 т соответственно. Расходы по перевозке 1 т грузов приведены в таблице.

Таблица 4 – Расходы по перевозке 1 тонны груза со склада до грузополучателя

|                 | Расходы по перевозке 1 тонны груза, тыс. руб. |          |          |
|-----------------|-----------------------------------------------|----------|----------|
| Грузополучатели | склад А1                                      | склад А2 | склад АЗ |
|                 |                                               |          |          |
| R2              |                                               |          |          |
|                 |                                               |          |          |

Найти такой вариант перевозки грузов, при котором сумма затрат на перевозки будет минимальной.

5. Необходимо загрузить контейнер товарами, чтобы вес контейнера был максимальным. Контейнер имеет объем 32 м<sup>3</sup>. Товары содержатся в коробках и ящиках. Каждая коробка с товаром весит 20 кг, ее объем составляет 0,15 м<sup>3</sup>. Ящик – 80 кг и 0,5 м<sup>3</sup> соответственно. Необходимо, чтобы общее количество тары было не меньше 110 шт. Определите количество коробок и ящиков, необходимое для максимальной загрузки контейнера.

## **Вопросы для самопроверки**

1. Перечислите виды и дайте краткую характеристику возможностей программного обеспечения для решения задач оптимизации.

2. Опишите особенности применения и использования инструмента Microsoft Excel «Подбор параметра».

3. Опишите особенности применения и использования надстройки Microsoft Excel «Поиск решения».

4. Проведите сравнительную характеристику инструмента «Подбор параметра» и надстройки «Поиск решения».

5. Надстройка Microsoft Excel «Анализ данных» (Пакет анализа): возможности, особенности применения и использования.

## ВОПРОСЫ К ЗАЧЕТУ

## Компетенция: способность анализировать экономические показатели деятельности организаций (ПКС-4).

1. Место программного обеспечения по экономическому анализу в общей системе средств автоматизации управления деятельностью хозяйствующего субъекта.

2. Классификация современных компьютерных программ по экономическому анализу.

3. Назначение, структура, содержание и методы организации компьютерных систем экономического анализа, их взаимодействие с другими информационными системами.

4. Особенности использования компьютерных технологий экономического анализа в функциональных направлениях деятельности фирм.

5. Проблемы внедрения компьютерных технологий экономического анализа.

6. Факторы, влияющие на эффективность применения информационных технологий экономического анализа.

7. Подходы, заложенные в основу создания компьютерных программ экономического анализа.

8. Какими возможностями должна обладать аналитическая программа для реализации всесторонних потребностей функционирования предприятия?

9. Основные функции, выполняемые программами класса «Финансово-аналитические системы».

10. Программные продукты для проведения финансового анализа и планирования: название, возможности, достоинства и недостатки.

11. Программные продукты для проведения управленческого анализа.

12. Программные продукты для проведения инвестиционного анализа.

13. Решение задач оптимизации с использованием программных продуктов.

14. Общая характеристика компьютерной программы «Ваш финансовый аналитик»

15. Общая характеристика компьютерной программы «ФинЭкАнализ».

16. Общая характеристика программы «Финансовый аналитик» от группы ИНЭК.

17. Общая характеристика программы «Бизнес-аналитик» от группы ИНЭК.

18. Общая характеристика программы «Кредитный аналитик» от группы ИНЭК.

19. Общая характеристика программы «AuditExpert».

20. Общая характеристика программы «ProjectExpert».

21. Аналитические возможности программы «1С: Предприятие», конфигурация «Бухгалтерия предприятия».

22. Состав и структура аналитических отчетов программы «Ваш финансовый аналитик».

23. Настройка формул показателей, их критериальных значений, формируемых выводов и способов представления в аналитическом отчете в программе «Ваш финансовый аналитик».

24. Источники информации для проведения финансового и управленческого анализа деятельности организации в программе «ФинЭкАнализ».

25. Настройка базы сравнения финансовых показателей деятельности организации в программе «ФинЭкАнализ».

26. Методики расчета и перечень показателей управленческого анализа в программе «ФинЭкАнализ».

27. Аналитические блоки управленческого анализа и их содержание в программе «ФинЭкАнализ»

28. Рейтинговый анализ в программе «ФинЭкАнализ».

29. Проведение анализа обеспеченности организации ресурсами и эффективности их использования с использованием компьютерных программ.

30. Виды и краткая характеристика возможностей программного обеспечения для решения задач оптимизации.

31. Инструменты решения задач оптимизации в Microsoft Excel.

32. Проведение анализа финансовой информации для решения задач оптимизации.

33. Назначение, особенности применения и использования инструмента Microsoft Excel «Подбор параметра».

34. Назначение, особенности применения и использования надстройки Microsoft Excel «Поиск решения».

35. Сравнительная характеристика инструмента «Подбор параметра» и надстройки «Поиск решения».

36. Надстройка Microsoft Excel «Анализ данных» (Пакет анализа): возможности, особенности применения и использования.

37. Использование компьютерных технологий экономического анализа в электронной коммерции.

## *Компетенция: способен анализировать финансовое состояние и инвестиционную привлекательность организации (ПКС-5).*

1. Проведение анализа ликвидности и платежеспособности организации с использованием компьютерных программ.

2. Проведение анализа финансовой устойчивости организации с использованием компьютерных программ.

3. Проведение анализа оборачиваемости активов и капитала организации с использованием компьютерных программ.

4. Проведение анализа рисков деятельности организации с использованием компьютерных программ.

5. Проведение анализа инвестиционных вложений с использованием компьютерных программ.

6. Проведение анализа эффективности инвестиционных проектов с использованием компьютерных программ.

7. Методика расчета и перечень показателей финансового состояния предприятия в программе «Ваш финансовый аналитик».

8. Методика расчета и перечень показателей финансового состояния предприятия в программе «ФинЭкАнализ».

9. Источники информации для проведения финансового анализа деятельности организации в программе «Ваш финансовый аналитик»

10. Направления улучшения финансового положения организации, предусмотренные в программе «Ваш финансовый аналитик».

11. Аналитические блоки финансового анализа и их содержание в программе «ФинЭкАнализ»

12. Сущность операций наращения и дисконтирования по фи-

нансовой ренте.

13. Сущность операций наращения и дисконтирования по сложным процентам.

14. Отличия расчетов по финансовой ренте от расчетов по сложным процентам.

15. Методы оценки эффективности инвестиционных проектов.

16. Сущность показателя «чистая приведенная стоимость», критерии принятия решения об эффективности инвестиционного проекта по данному показателю.

17. Алгоритм расчета чистой приведенной стоимости инвестиционного проекта в Microsoft Excel.

18. Сущность показателя «индекс рентабельности», критерии принятия решения об эффективности инвестиционного проекта по данному показателю.

19. Алгоритм расчета индекса рентабельности инвестиционного проекта в Microsoft Excel.

20. Сущность показателя «внутренняя норма доходности», критерии принятия решения об эффективности инвестиционного проекта по данному показателю.

21. Отличия внутренней нормы доходности от модифицированной внутренней нормы доходности.

22. Алгоритм расчета внутренней нормы доходности инвестиционного проекта в Microsoft Excel.

23. Сущность показателя «дисконтированный период окупаемости», критерии принятия решения об эффективности инвестиционного проекта по данному показателю.

24. Алгоритм расчета дисконтированного периода окупаемости инвестиционного проекта в Microsoft Excel.

25. Назначение и особенности использования финансовых функций Microsoft Excel для проведения инвестиционного анализа в части расчета сложных процентов

26. Назначение и особенности использования финансовых функций Microsoft Excel для проведения инвестиционного анализа в части финансовой ренты.

27. Назначение и особенности использования финансовых функций Microsoft Excel для проведения оценки эффективности инвестиционных проектов.

## **МЕТОДИЧЕСКИЕ МАТЕРИАЛЫ, ОПРЕДЕЛЯЮЩИЕ ПРОЦЕДУРЫ ОЦЕНКИ ЗНАНИЙ, УМЕНИЙ И НАВЫКОВ, ХАРАКТЕРИЗУЮЩИХ ЭТАПЫ ФОРМИРОВАНИЯ КОМПЕТЕНЦИЙ**

Контроль результатов освоения дисциплины и оценка знаний обучающихся на зачете производится в соответствии с Пл КубГАУ 2.5.1 «Текущий контроль успеваемости и промежуточная аттестация обучающихся».

### **Зачет**

**Зачет** – форма проверки успешного выполнения студентами лабораторных работ, усвоения учебного материала дисциплины в ходе лекций, лабораторных занятий, самостоятельной работы.

Контрольные требования и задания соответствуют требуемому уровню усвоения дисциплины и отражают ее основное содержание.

## **Критерии оценки знаний при проведении зачета.**

Оценка **«зачтено»** соответствует параметрам любой из положительных оценок («отлично», «хорошо», «удовлетворительно»), **«незачтено»** - параметрам оценки «неудовлетворительно».

Оценка «**отлично**» выставляется обучающемуся, который обладает всесторонними, систематизированными и глубокими знаниями материала учебной программы, умеет свободно выполнять задания, предусмотренные учебной программой, усвоил основную и ознакомился с дополнительной литературой, рекомендованной учебной программой. Как правило, оценка «отлично» выставляется обучающемуся усвоившему взаимосвязь основных положений и понятий дисциплины в их значении для приобретаемой специальности, проявившему творческие способности в понимании, изложении и использовании учебного материала, правильно обосновывающему принятые решения, владеющему разносторонними навыками и приемами выполнения практических работ.

Оценка «**хорошо**» выставляется обучающемуся, обнаружившему полное знание материала учебной программы, успешно выполняющему предусмотренные учебной программой задания, усвоившему материал основной литературы, рекомендованной учебной программой. Как правило, оценка «хорошо» выставляется обучающемуся, показавшему систематизированный характер знаний по дисциплине, способному к самостоятельному пополнению знаний в ходе дальнейшей учебной и профессиональной деятельности, правильно применяющему теоретические положения при решении практических вопросов и задач, владеющему необходимыми навыками и приемами выполнения практических работ.

Оценка «удовлетворительно» выставляется обучающемуся, который показал знание основного материала учебной программы в объеме, достаточном и необходимым для дальнейшей учебы и предстоящей работы по специальности, справился с выполнением заданий, предусмотренных учеб-ной программой, знаком с основной литературой, рекомендованной учебной программой. Как правило, оценка «удовлетворительно» выставляется обучающемуся, допустившему погрешности в ответах на экзамене или выполнении экзаменационных заданий, но обладающему необходимыми знаниями под руководством преподавателя для устранения этих погрешностей, нарушающему последовательность в изложении учебного материала и испытывающему затруднения при выполнении практических работ.

Оценка «неудовлетворительно» выставляется обучающемуся, не знающему основной части материала учебной программы, допускающему принципиальные ошибки в выполнении предусмотренных учебной программой заданий, неуверенно с большими затруднениями выполняющему практические работы. Как правило, оценка «неудовлетворительно» выставляется обучающемуся, который не может продолжить обучение или приступить к деятельности по специальности по окончании университета без дополнительных занятий по соответствующей дисциплине.

## **СПИСОК РЕКОМЕНДУЕМОЙ ЛИТЕРАТУРЫ**

1. Башмакова, Е. И. Умный EXCEL. Экономические расчеты : учебное пособие / Е. И. Башмакова. – Москва : Московский гуманитарный университет, 2014. – 176 c. – ISBN 978-5-906768-21-6. – Текст : электронный // Электронно-библиотечная система IPR BOOKS : [сайт]. — URL:<http://www.iprbookshop.ru/39699.html>

2. Гобарева, Я. Л. Бизнес-аналитика средствами Excel : учеб. пособие / Я.Л. Гобарева, О.Ю. Городецкая, А.В. Золотарюк. – 3-е изд., перераб. и доп. – Москва : Вузовский учебник : ИНФРА-М, 2018. – 350 с. + Доп. материалы [Электронный ресурс; Режим доступа: https://znanium.com]. - Текст : электронный. - URL: <https://znanium.com/catalog/product/854421>

3. Группа ИНЭК – IT и консалтинговая компания (официальный сайт программы «Бизнес-аналитик») [Электронный ресурс]. – Режим доступа: http://inec.ru/, свободный. – Загл. с экрана.

4. Информационные технологии в экономике и управлении : учебное пособие / Ю. П. Александровская, Н. К. Филиппова, Г. А. Гадельшина, И. С. Владимирова. – Казань : Казанский национальный исследовательский технологический университет, 2014. – 112 c. – ISBN 978-5-7882-1707-9. – Текст : электронный // Электроннобиблиотечная система IPR BOOKS : [сайт]. — URL: <http://www.iprbookshop.ru/61853.html>

5. Консалтинг и решения для разработки и анализа бизнес планов, ТЭО, финансовых моделей, оценки инвестиционных проектов, бизнес планирования и финансового анализа (официальный сайт программ Project Expert и Audit Expert) [Электронный ресурс]. – Режим доступа: https://www.expert-systems.com/, свободный. – Загл. с экрана.

6. Косиненко, Н. С. Информационные системы и технологии в экономике : учебное пособие / Н. С. Косиненко, И. Г. Фризен. – Москва : Дашков и К, Ай Пи Эр Медиа, 2017. – 304 c. – ISBN 978- 5-394-01730-8. – Текст : электронный // Электронно-библиотечная система IPR BOOKS : [сайт]. — URL: <http://www.iprbookshop.ru/57134.html>

7. Математическое моделирование экономических процессов : учебное пособие / А. В. Аксянова, А. Н. Валеева, Д. Н. Валеева, А. М. Гумеров. – Казань : Казанский национальный исследовательский технологический университет, 2016. – 92 c. – ISBN 978-5- 7882-1867-0. – Текст : электронный // Электронно-библиотечная система IPR BOOKS : [сайт]. – URL: <http://www.iprbookshop.ru/62188.html>

8. Мир MS Excel [Электронный ресурс]. – Режим доступа: http://www.excelworld.ru, свободный. – Загл. с экрана.

9. Пакулин, В. Н. Решение задач оптимизации управления с помощью MS Excel 2010 : практикум / В. Н. Пакулин. – 3-е изд. – Москва, Саратов : Интернет-Университет Информационных Технологий (ИНТУИТ), Ай Пи Ар Медиа, 2020. – 91 c. – ISBN 978-5- 4497-0384-2. – Текст : электронный // Электронно-библиотечная система IPR BOOKS : [сайт]. – URL: <http://www.iprbookshop.ru/89471.html>

10. Планета Excel [Электронный ресурс]. – Режим доступа: http://www.planetaexcel.ru, свободный. – Загл. с экрана.

11. Поляков, В. Е. Компьютерные технологии инвестиционного анализа [Электронный ресурс]: учеб. пособие / В. Е. Поляков, А. С. Кравченко. – Краснодар: КубГАУ, 2016. – 180 с. – URL: [https://kubsau.ru/upload/iblock/509/5099fc54eed0a4545f85a59a6d1971](https://kubsau.ru/upload/iblock/509/5099fc54eed0a4545f85a59a6d1971ed.pdf) [ed.pdf](https://kubsau.ru/upload/iblock/509/5099fc54eed0a4545f85a59a6d1971ed.pdf)

12. Финансовый анализ (официальный сайт программы «ФинЭкАнализ») [Электронный ресурс]. – Режим доступа: http://1 fin.ru/, свободный. – Загл. с экрана.

13. Финансовый анализ – «Ваш финансовый аналитик» (официальный сайт программы «Ваш финансовый аналитик») [Электронный ресурс]. – Режим доступа: http://www.audit-it.ru/finanaliz/, свободный. – Загл. с экрана.

14. Фирма 1С (официальный сайт программы «1С: Предприятие» [Электронный ресурс]. – Режим доступа: [https://1c.ru/,](https://1c.ru/) свободный. – Загл. с экрана.

15. Экономический анализ : учебник для вузов / Л. Т. Гиляровская, Г. В. Корнякова, Н. С. Пласкова [и др.] ; под редакцией Л. Т. Гиляровской. – 2-е изд. – Москва : ЮНИТИ-ДАНА, 2017. – 615 c. – ISBN 5-238-00383-8. – Текст : электронный // Электроннобиблиотечная система IPR BOOKS : [сайт]. – URL: <http://www.iprbookshop.ru/81599.html>

# **КОМПЬЮТЕРНЫЕ ТЕХНОЛОГИИ ЭКОНОМИЧЕСКОГО АНАЛИЗА**

*Методические указания* 

Составитель: **Поляков** Василий Евгеньевич

Подписано в печать 25.05.2021 Формат 60  $\times$  84  $^{1}/_{16}$ . Усл. печ. л. – 3,8. Уч.-изд. л. – 3,0. Тираж 100 экз. Заказ №

Типография Кубанского государственного аграрного университета. 350044, г. Краснодар, ул. Калинина, 13